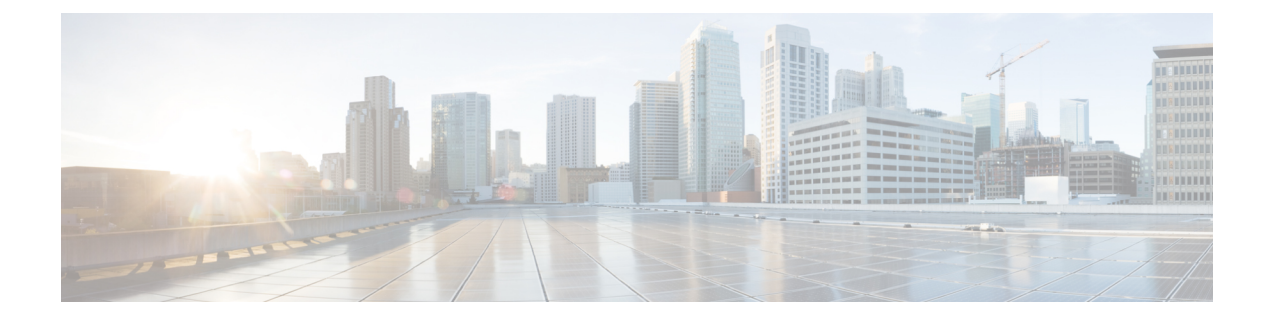

# イーサネット **OAM** の設定

このモジュールでは、イーサネットの運用管理および保守(OAM)の設定について説明しま す。

### イーサネット **OAM** 設定の機能履歴

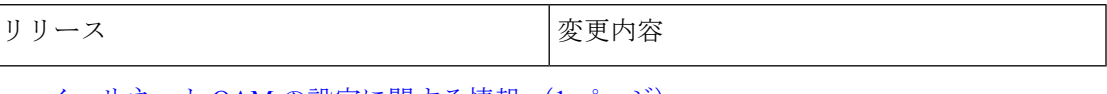

- イーサネット OAM [の設定に関する情報](#page-0-0) (1 ページ)
- [イーサネット](#page-14-0) OAM の設定方法 (15 ページ)
- Unidirectional Link Detection Protocol[\(単方向リンク検出プロトコル\)](#page-35-0) (36 ページ)
- Y.1731 [パフォーマンス](#page-38-0) モニタリング (39 ページ)
- [イーサネット](#page-47-0) OAM の設定例 (48 ページ)

## <span id="page-0-0"></span>イーサネット **OAM** の設定に関する情報

イーサネット OAM を設定するには、次の概念について理解する必要があります。

## イーサネット リンク **OAM**

メトロエリアネットワーク (MAN) またはワイドエリアネットワーク (WAN) テクノロジー としてのイーサネットでは、運用管理および保守(OAM)機能の実装によって大きな恩恵が 得られます。イーサネット リンク OAM 機能を使用すると、サービス プロバイダーは MAN や WAN での接続の品質をモニタできます。サービス プロバイダーは、特定のイベントをモニタ し、ができます。イーサネットリンクOAMは単一の物理リンクで動作し、そのリンクの片側 または両側をモニタするように設定できます。

イーサネット リンク OAM は次のように設定できます。

- リンク OAM プロファイルを設定し、このプロファイルを複数のインターフェイスのパラ メータの設定に使用できます。
- リンク OAM は、インターフェイス上で直接設定できます。

インターフェイスでリンク OAM プロファイルも使用している場合、プロファイルで設定 された特定のパラメータは、インターフェイスで直接別の値を設定することで上書きでき ます。

EOAM プロファイルにより、複数のインターフェイスで EOAM 機能を設定するプロセスが容 易になります。イーサネット OAM プロファイルおよびそのすべての機能は、他のインター フェイスから参照でき、他のインターフェイスでそのイーサネット OAM プロファイルの機能 を継承できます。

個々のイーサネット リンク OAM 機能は、1 つのプロファイルに含めることなく、個々のイン ターフェイスで設定できます。このような場合、個別に設定される機能は、プロファイルの機 能よりも常に優先されます。

カスタム EOAM の設定を行う望ましい方法は、イーサネット コンフィギュレーション モード で、EOAMプロファイルを作成し、個別のインターフェイスまたは複数のインターフェイスに アタッチすることです。

次の標準的なイーサネット リンク OAM 機能が、ルータでサポートされています。

## イーサネット **CFM**

イーサネット接続障害管理(CFM)はサービス レベル OAM プロトコルの 1 つで、VLAN ごと にエンドツーエンドのイーサネットサービスをモニタリングおよびトラブルシューティングす るためのツールとなります。これには、予防的な接続モニタリング、障害検証、および障害分 離の機能が含まれています。CFM は標準的なイーサネット フレームを使用し、イーサネット サービスフレームを転送できる物理メディア上で実行できます。単一の物理リンクに制限され る他のほとんどのイーサネット プロトコルとは異なり、CFM フレームは、エンドツーエンド のイーサネット ネットワーク上で送信できます。

CFM は、次の 2 つの規格で定義されています。

- IEEE 802.1ag:CFM プロトコルのコア機能を定義しています。
- ITU-T Y.1731 : IEEE 802.1ag の機能との互換性を維持しながら再定義し、一部の追加機能 を定義しています。

イーサネット CFM は、ITU-T Y.1731 の次の機能をサポートしています。

• ETH-CC、ETH-RDI、ETH-LB、ETH-LT:これらは IEEE 802.1ag で定義されている、対応 する機能と同じです。

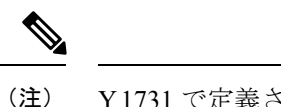

Y.1731 で定義されている手順ではなく、IEEE 802.1ag で定義され たリンクトレースレスポンダ手順が使用されます。ただし、相互 運用できます。

• ETH-AIS : ETH-LCK メッセージの受信もサポートされます。

CFM メンテナンス モデルの仕組みを理解するには、次の概念および機能を理解する必要があ ります。

### メンテナンス ドメイン

メンテナンス ドメインは、ネットワークの管理を目的とした管理空間のことです。ドメイン は、単一のエンティティによって所有および運用され、次の図に示すように、インターフェイ スのセット(セット内部とセット境界のインターフェイス)によって定義されます。

#### 図 **<sup>1</sup> : CFM** メンテナンス ドメイン

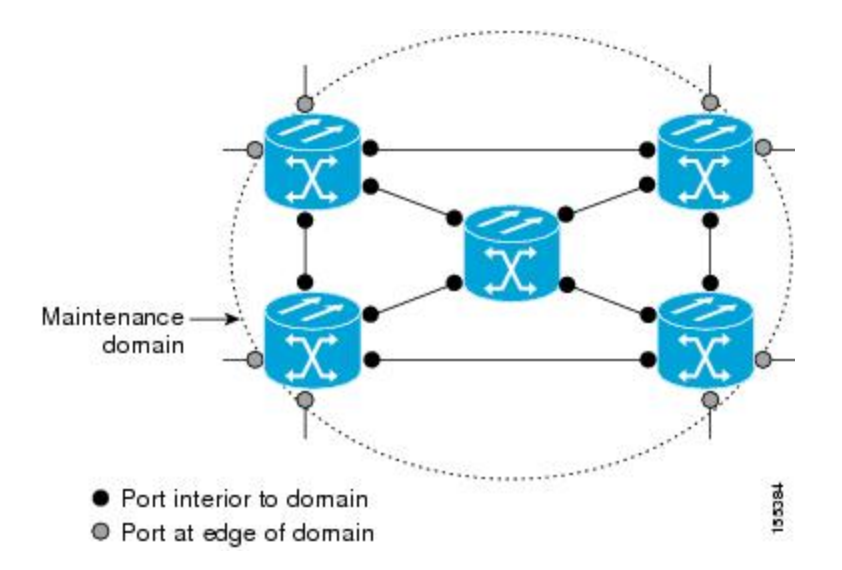

メンテナンス ドメインは、そのドメイン内にプロビジョニングされているブリッジ ポートで 定義されます。ドメインは、管理者が、0 ~ 7 の範囲でメンテナンス レベルを割り当てます。 ドメインのレベルは、複数のドメインの階層関係の定義に役立ちます。

CFMメンテナンスドメインは、さまざまな組織が、同じネットワークでCFMを個別に使用で きます。たとえば、カスタマーにサービスを提供するサービスプロバイダーだとします。その サービスを提供するために、ネットワークのセグメントで他に 2 人のオペレータを使用しま す。この環境では、CFM を次のように使用できます。

- カスタマーは、ネットワーク全体の接続の確認と管理に CE デバイス間の CFM を使用で きます。
- サービス プロバイダーは、提供するサービスの確認と管理に PE デバイス間の CFM を使 用できます。
- 各オペレータは、ネットワーク内の接続の確認と管理にオペレータネットワーク内のCFM を使用できます。

各組織は別の CFM メンテナンス ドメインを使用します。

次の図に、ネットワーク内の異なるレベルのメンテナンス ドメインの例を示します。

CFM の図の表記規則は、三角形が MEP を表し、MEP が CFM フレームを送信する方向を指し ます。円は MIP を表します。MEP および MIP の詳細については、71 ページの「メンテナンス ポイント」の項を参照してください。 (注)

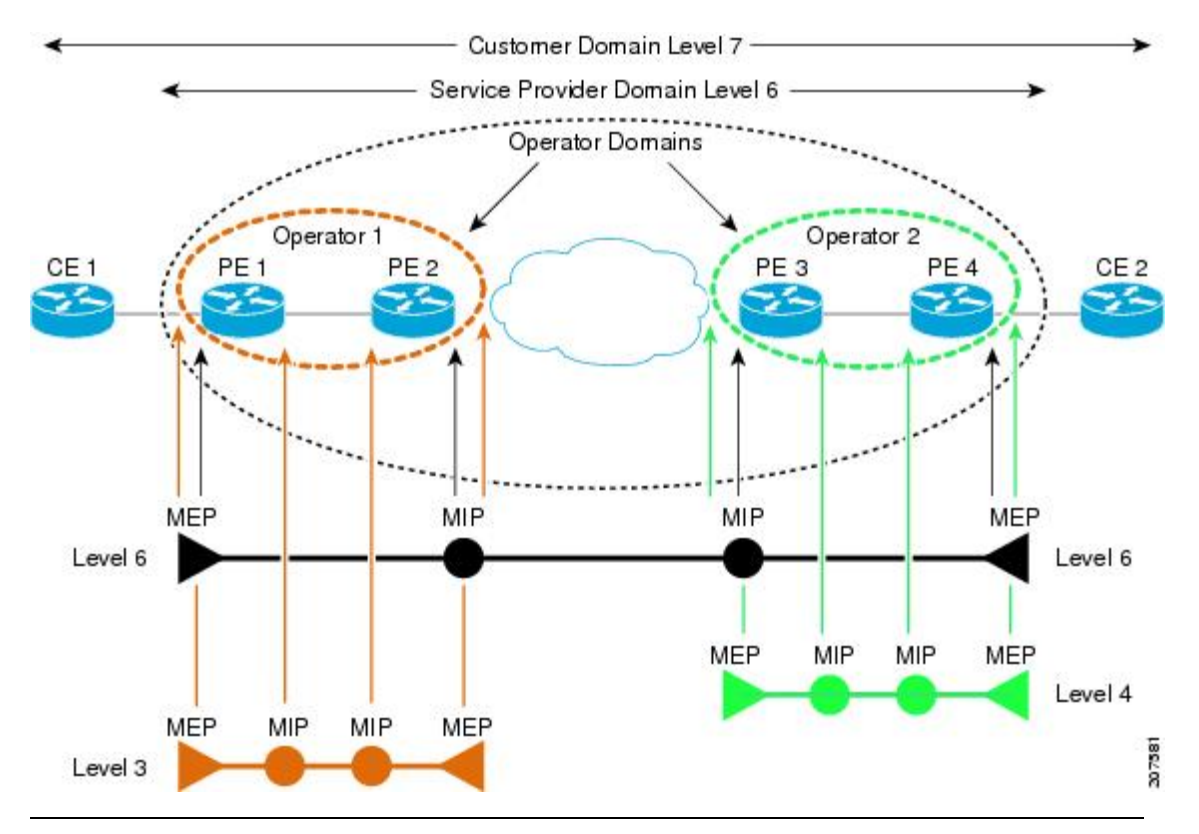

図 **2 :** ネットワーク上のさまざまな **CFM** メンテナンス ドメイン

各ドメインの CFM フレームが相互に干渉しないようにするために、各ドメインは 0 ~ 7 のメ ンテナンスレベルが割り当てられます。ドメインがネストされている場合、この例のように、 包含しているドメインは、包含されているドメインより上のレベルが必要です。この場合、ド メイン レベルは、関係する組織の間でネゴシエートする必要があります。メンテナンス レベ ルは、ドメインに関連するすべての CFM フレームで伝送されます。

CFM メンテナンス ドメイン同士が隣り合うことやネストは可能ですが、交わることはできま せん。次の図に、隣り合うドメインとネストされたドメインでサポートされる構造とサポート されていないドメインの交点を示します。

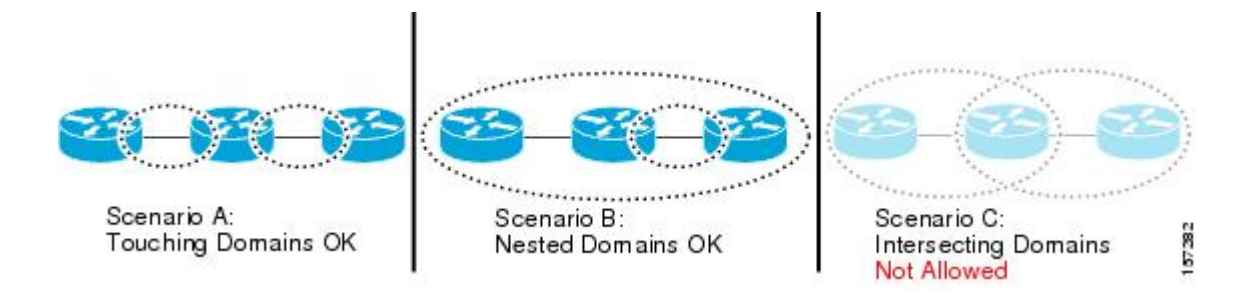

## サービス

CFMサービスは、組織がネットワーク内の接続に応じてCFMメンテナンスドメインを分割す ることができます。たとえば、ネットワークがいくつかの仮想LAN(VLAN)に分割されてい る場合、CFM サービスはそれぞれに作成されます。CFM は、各サービスに個別に実行できま す。1つのサービスに関連するCFMフレームが他のサービスで受信できないように、CFMサー ビスはネットワーク トポロジに合わせることが重要です。たとえば、サービス プロバイダー は、カスタマーごとにそのカスタマー エンド ポイント間の接続を確認し、管理するために個 別の CFM サービスを利用することがあります。

CFM サービスは、メンテナンス ドメインに常に関連付けられ、メンテナンス ドメイン内で動 作するため、そのドメインのメンテナンスレベルに関連付けられます。サービス関連のすべて の CFM フレームは、対応するドメインのメンテナンス レベルを伝送します。

CFM サービスは、IEEE 802.1ag ではメンテナンス アソシエーションと、ITU-T Y.1731 ではメ ンテナンス エンティティ グループと呼ばれます。 (注)

### メンテナンス ポイント

CFM メンテナンス ポイント (MP) は、特定のインターフェイス上の特定の CFM サービスの インスタンスです。CFMはインターフェイスにCFMメンテナンスポイントが存在する場合だ けインターフェイスで動作します。そうでない場合、CFM フレームは、インターフェイスを 介して透過的に転送されます。

メンテナンス ポイントは、特定の CFM サービスに常に関連付けられるため、特定のレベルの 特定のメンテナンス ドメインに関連付けられます。メンテナンス ポイントは、関連するメン テナンス ドメインと同じレベルの CFM フレームを一般的に処理するだけです。下位メンテナ ンス レベルのフレームは通常ドロップされますが、上位のメンテナンス レベルのフレームは 常に透過的に転送されます。これは、69 ページの「メンテナンス ドメイン」の項で説明する メンテナンス ドメイン階層の適用に役立ち、特定ドメインの CFM フレームがドメインの境界 を越えてリークできないようにします。

MP には次の 2 種類があります。

• メンテナンス エンド ポイント(MEP) : ドメインのエッジに作成されます。メンテナン ス エンド ポイント (MEP) は、ドメイン内の特定のサービスのメンバで、CFM フレーム を送信および受信する役割があります。これらは定期的に連続性チェックメッセージを送 信し、ドメイン内の他の MEP から同様のメッセージを受信します。また、管理者の要求 に応じて traceroute メッセージやループバック メッセージも送信します。MEP は、CFM メッセージをドメイン内に制限する役割があります。

•メンテナンス中間ポイント (MIP):ドメインの涂中に作成されます。MEPとは異なり、 MIP は独自のレベルで CFM フレームを転送できます。

### **MIP** の作成

MEP とは異なり、MIP は各インターフェイスで明示的に設定されていません。MIP は、CFM 802.1ag 規格で指定されたアルゴリズムに従って自動的に作成されます。アルゴリズムは、簡 単にいえば、次のように各インターフェイスに対して作用します。

- インターフェイスのブリッジ ドメインまたは相互接続を検出し、そのブリッジ ドメイン または相互接続に関連するすべてのサービスに、MIP の自動作成を考慮します。
- インターフェイスの最上位レベルの MEP レベルを検出します。上記で考慮されるサービ スの中で最上位の MEP レベルより上であり、最もレベルの低いドメインのサービスが選 択されます。インターフェイスに MEP がない場合、最下位レベルのドメインのサービス が選択されます。
- 選択したサービス用の MIP の自動作成の設定(**mip auto-create** コマンド)は、MIP を作 成する必要があるかどうかを判断するために検査されます。

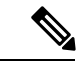

サービスに対するMIPの自動作成ポリシーの設定は、このサービ スに対してMIPが自動的に作成されることを保証するわけではあ りません。ポリシーは、そのサービスがアルゴリズムで最初に選 択されている場合に考慮されるだけです。 (注)

### **MEP** と **CFM** 処理の概要

ドメインの境界は、ブリッジまたはホストではなくインターフェイスです。したがって、MEP は 2 つのカテゴリに分割できます。

- ダウン MEP:CFM フレームを、それを設定したインターフェイスから送信し、そのイン ターフェイス上で受信された CFM フレームを処理します。ダウン MEP は AIS メッセー ジを上位(相互接続の方向)に送信します。
- アップ MEP:MEP が設定されているインターフェイスで受信したものとして、ブリッジ リレー機能にフレームを送信します。これらは、その他のインターフェイスで受信済みで あり、MEPが設定されているインターフェイスから送信されるものとしてブリッジリレー 機能によってスイッチングされた CFM フレームを処理します。アップ MEP は AIS メッ セージを下位(回線方向)に送信します。ただし、AISパケットは、MEPと同じインター フェイスで設定された MIP が存在する場合に MIP レベルで送信されるだけです。

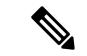

(注)

用語のダウン *MEP* およびアップ *MEP* は、IEEE 802.1ag と ITU-T Y.1731 規格で定義され、CFM フレームがMEPから送信される方向を指します。これらの用語をMEPの動作ステータスと混 同しないでください。

次の図に、ダウン MEP とアップ MEP のモニタ対象領域を示します。

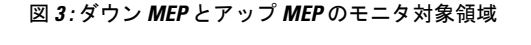

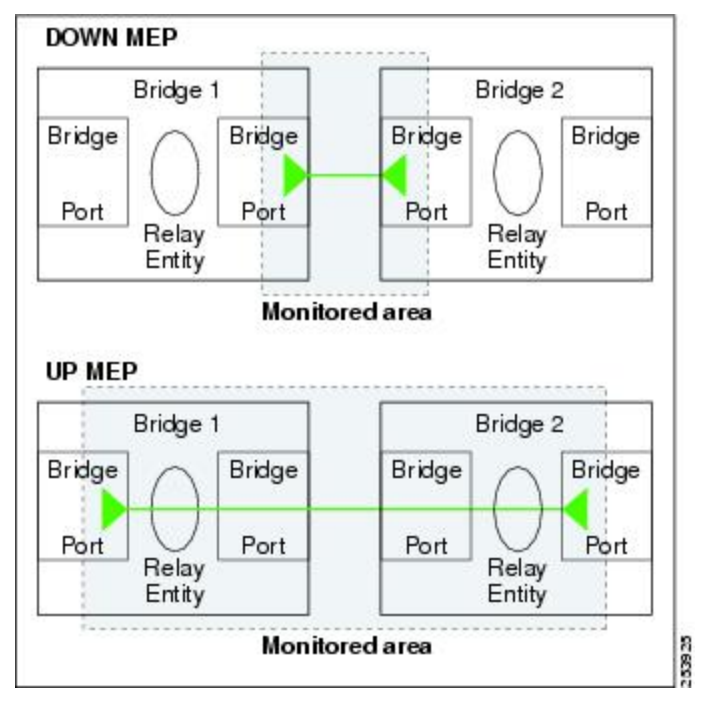

次の図に、さまざまなレベルのメンテナンスポイントを示します。ドメインはネストできます が交差できないため(図 3 を参照)、低いレベルの MEP は、より高いレベルの MEP または MIP と常に対応します。また、どのインターフェイスにも MIP を 1 つだけ使用できます。こ れは通常、MEP がないインターフェイスに存在する最下位ドメインに作成されます。

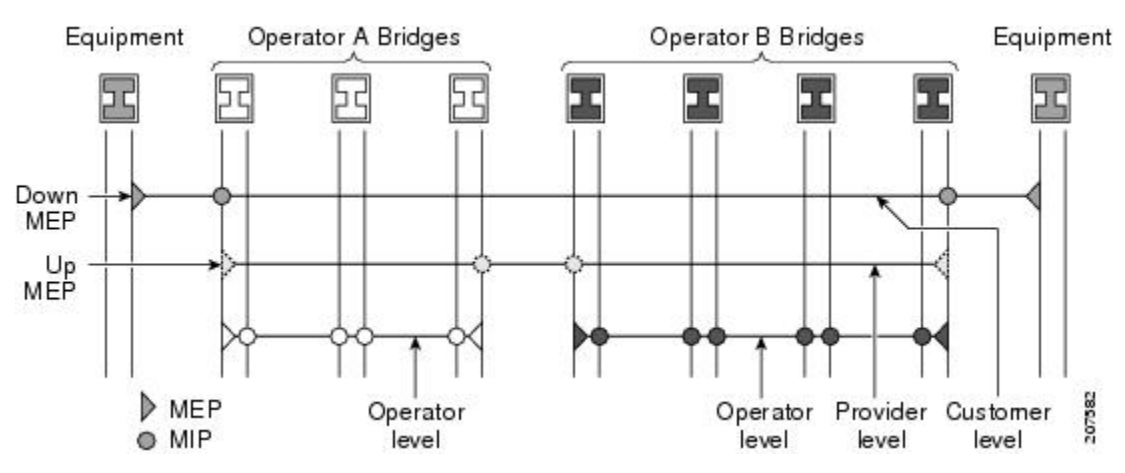

ブリッジ リレー機能からフレームを送受信するため、MIP とアップ MEP はスイッチド(レイ ヤ 2) インターフェイスにだけ存在できます。ダウン MEP はスイッチド (レイヤ 2) または ルーテッド(レイヤ 3)インターフェイスに作成できます。

MEP が作成されるインターフェイスがスパニングツリー プロトコル (STP) によってブロッ クされた場合、MEP は正常に動作し続けます。つまり、MEP の指示に従って、MEP レベルで CFM フレームの送受信は続行します。MEP は MEP レベルで CFM フレームの転送を許可しな いため、STP ブロックが維持されます。

MIP でもインターフェイスが STP ブロックされた場合、そのレベルで CFM フレームを受信し 続け、受信したフレームに応答できます。ただし、MIPは、インターフェイスがブロックされ ている場合、MIP レベルの CFM フレームを転送できません。

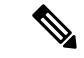

CFM メンテナンス レベルの個別のセットが、VLAN タグがフレームにプッシュされるたびに 作成されます。したがって、追加のタグをプッシュするインターフェイスで CFM フレームが 受信された場合、フレームがネットワークの一部を「トンネル」するように、トンネル内のど のMPでも、それが同じレベルの場合であってもCFMフレームは処理されません。たとえば、 1 つの VLAN タグと一致するカプセル化が指定されたインターフェイスで CFM MP が作成さ れている場合、そのインターフェイスで受信された 2 つの VLAN タグを持つ CFM フレーム は、CFM レベルにかかわらず透過的に転送されます。 (注)

### **CFM** プロトコル メッセージ

CFM プロトコルは、目的の異なる複数のメッセージ タイプで構成されます。すべての CFM メッセージは、CFM EtherType を使用し、適用先ドメインの CFM メンテナンス レベルを伝送 します。

ここでは、次の CFM メッセージについて説明します。

### 連続性チェック(**IEEE 802.1ag** および **ITU-T Y.1731**)

連続性チェックメッセージ (CCM) は、サービス内のすべてのMEP間で定期的に交換される 「ハートビート」メッセージです。各 MEP はマルチキャスト CCM を送信し、サービス内の 他のすべての MEP から CCM を受信します。これらはピア *MEP* と呼ばれます。これで、各 MEP がピア MEP を検出し、両者間の接続が確立されていることを確認できます。

MIP は、CCM も受信します。MIP は、その情報を使用して、リンクトレースに応答する場合 に使用する MAC 学習データベースを構築します。リンクトレースの詳細については、[リンク](#page-11-0) [トレース\(](#page-11-0)IEEE 802.1ag と ITU-T Y.1731)を参照してください。

図 **<sup>4</sup> :** 連続性チェック メッセージのフロー

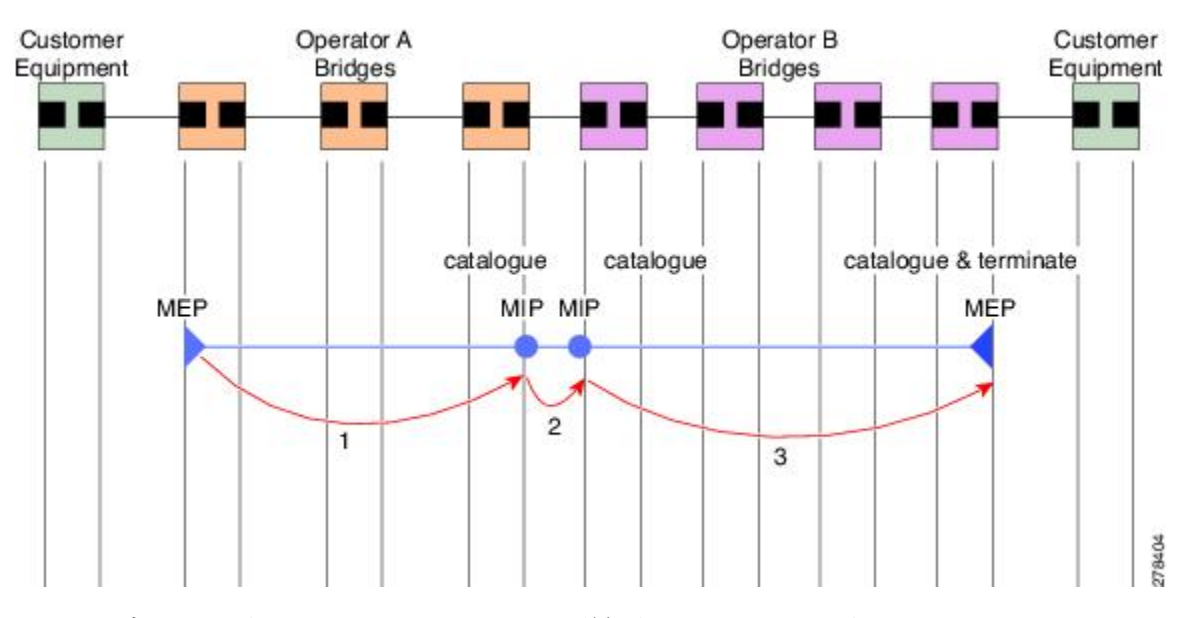

サービス内の MEP すべてが同じ間隔で CCM を送信する必要があります。IEEE 802.1ag では、 使用可能な 7 種類の間隔が定義されています。

- 3.3 ミリ秒
- 10 ミリ秒
- 100 ミリ秒
- 1 秒
- 10 秒
- 1 分
- 10 分

MEP は、ある数の CCM が失われた場合、ピア MEP のうちのいずれかの接続の切断を検出し ます。これは、CCM間隔で指定された、一定数のCCMが予期されるのに十分な時間を経過す ると発生します。この数値は、損失しきい値と呼ばれ、通常は 3 に設定されます。

CFM は、レイヤ 2 転送機能が有効になっているインターフェイス上でのみサポートされてい ます。

CCM メッセージは、サービス内のさまざまな障害の検出を可能にするさまざまな情報を伝送 します。次の情報が含まれます。

- 送信側 MEP のドメインに対して設定された ID。これは、メンテナンス ドメイン ID (MDID)と呼ばれます。
- •送信側 MEP のサービスに対して設定されている ID。これは短い MA名 (SMAN)と呼ば れます。MDID と SMAN を合わせて、メンテナンス アソシエーション ID (MAID) を構 成します。MAID は、サービス内の各 MEP で同一に設定する必要があります。
- 次に、時間間隔が1分未満のときにセッションでサポートされているMAIDのタイプに関 する制約事項を示します。MAID はオフロードされた MEP 上で 2 つのタイプの形式をサ ポートしています。
	- ドメイン名なしの形式
		- MD 名の形式 = 1-NoDomainName
		- MA 名の短い形式 = 3 ~ 2 バイトの整数値
		- MA 名の短い形式 = 2 固定長
		- 短い MA 名 = 2 バイトの整数
	- 1731 MAID 形式
		- MD 名の形式 = 1-NoDomainName
		- MA 名の形式 (MEGID 形式) = 32
		- MEGID 長 = 13 固定長
		- MEGID $(ICCCode) = 6$  バイト
		- MEGID $(WMC) = 7$  バイト
		- ITU キャリア コード(ICC): さまざまな設定可能な ICC コード数 15(NPU あ たり)
		- •一意の MEG ID コード(UMC) 4
- MEP(MEPID)に対して設定された数値 ID。サービス内の各 MEP は異なる MEPID で設 定する必要があります。
- ダイナミック リモート MEP は、間隔が 1 分未満の MEP ではサポートされていません。 そのようなすべての MEP には MEP CrossCheck を設定する必要があります。
- シーケンス番号は、間隔が 1 分未満の MEP ではサポートされていません。
- リモート障害表示(RDI)。各 MEP で送信する CCM には、受信している CCM に関連す る障害を検出した場合これが含まれます。これは、障害がサービス内のどこかで検出され たことを、サービス内のすべての MEP に通知します。
- CCM が送信される間隔。
- CCM Tx/Rx 統計カウンタは、間隔が 1 分未満の MEP ではサポートされていません。
- 送信者 TLV とシスコ独自のTLV は、間隔が 1 分未満の MEP ではサポートされていませ  $h_{\rm o}$
- MEPが動作しているインターフェイスのステータス。たとえば、インターフェイスがアッ プ状態、ダウン状態、STP ブロックされているかどうかなど。

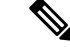

インターフェイスのステータス(アップまたはダウン)をイン ターフェイスでのMEPの方向(アップMEP/ダウンMEP)と混同 しないでください。 (注)

次の障害は、受信した CCM から検出できます。

- 間隔の不一致:受信した CCM の CCM 間隔は、MEP が CCM を送信する間隔に一致しま せん。
- レベルの不一致:MEP は MEP 独自のレベルよりも下のメンテナンス レベルを伝送する CCM を受信しました。
- ループ:MEP が動作しているインターフェイスの MAC アドレスと同じ送信元 MAC アド レスで CCM が受信されています。
- 設定エラー:受信側 MEP 用に設定された MEP ID と同じ MEP ID で CCM が受信されてい ます。
- 相互接続:ローカルに設定されたと MAID と一致しない MAID で CCM が受信されていま す。通常は 1 つのサービスからの CCM が他のサービスにリークするなど、ネットワーク 内の VLAN の誤設定を示します。
- ピア インターフェイス ダウン:ピアのインターフェイスがダウンしていることを示す CCM が受信されています。
- リモート障害表示:リモート障害表示を伝送する CCM が受信されています。

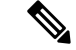

MEP が送信している CCM にリモート障害表示を含めるのは、こ の障害によるものではありません。 (注)

シーケンス外の CCM は、各ピア MEP から受信した CCM のシーケンス番号のモニタリングに よっても検出できます。ただし、これは CCM 障害とは見なされません。

## ループバック(**IEEE 802.1ag** と **ITU-T Y.1731**)

ループバック メッセージ (LBM) およびループバック応答 (LBR) は、ローカル MEP と特定 のリモートMPの間の接続を確認するために使用されます。管理者の要求に応じて、ローカル MEP はリモート MP にユニキャスト LBM を送信します。各 LBM を受信すると、ターゲット メンテナンスポイントは、発信元MEPにLBRを返します。ループバックは、宛先が到達可能 かどうかを示します。パスのホップバイホップ検出はできません。ICMP エコー(ping)と概 念は似ています。ループバック メッセージがユニキャスト アドレス宛てに送信されるため、 メンテナンス レベルを監視している間は通常のデータ トラフィックと同様に転送されます。 発信インターフェイスが(ブリッジの転送データベースで)認識されている場合、ループバッ クが到達する各デバイスで、フレームがそのインターフェイス上で送信されます。発信イン

ターフェイスが認識されていない場合、メッセージはすべてのインターフェイス上でフラッ ディングされます。

次の図に、MEP と MIP 間の CFM ループバック メッセージ フローの例を示します。

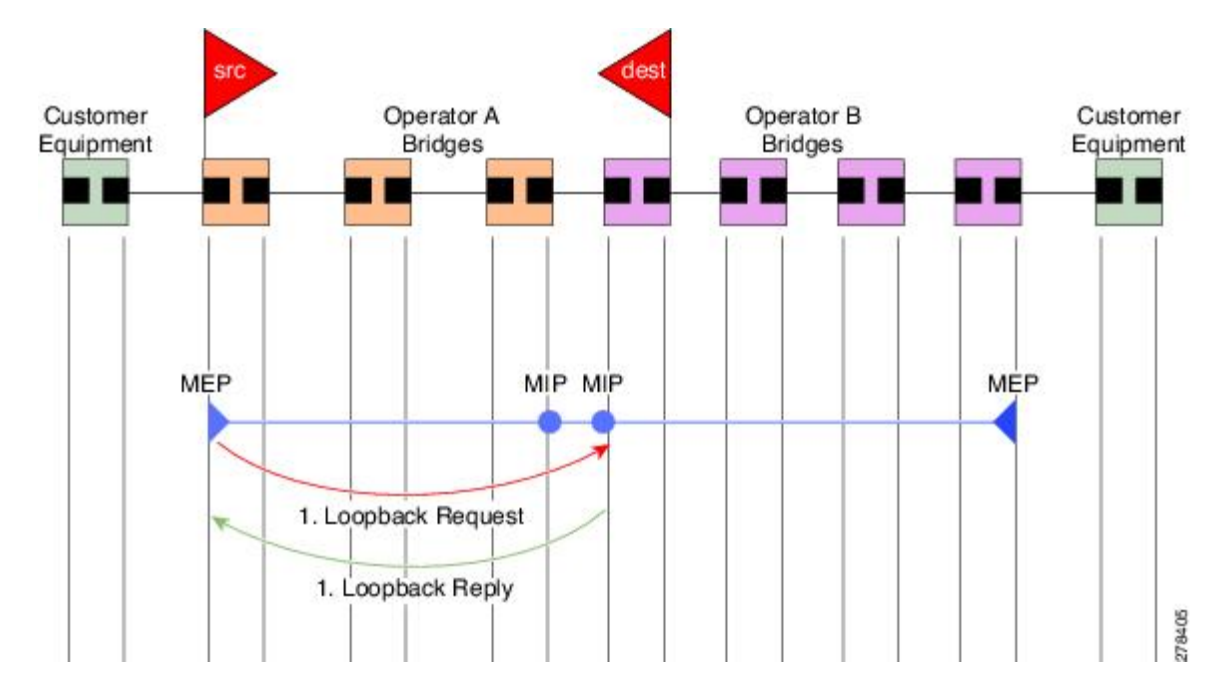

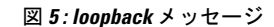

ループバックメッセージは、ユーザが指定したデータでパディングできます。これでデータ破 損をネットワークで検出できます。また、順序外のフレームの検出を可能にするシーケンス番 号を伝送します。

### <span id="page-11-0"></span>リンクトレース(**IEEE 802.1ag** と **ITU-T Y.1731**)

リンクトレースメッセージ(LTM)およびリンクトレース応答(LTR)は、ユニキャスト宛先 MAC アドレスへのパス(ホップバイホップ)を追跡するために使用されます。オペレータの 要求に応じて、ローカルMEPはLTMを送信します。メンテナンスポイントが存在する各ホッ プが、発信元 MEP に LTR を返します。これで、管理者がパスに関する接続データを検出でき るようになります。メカニズムが異なりますが、IP traceroute と概念は似ています。CFM リン クトレースはパスの各 MP によって転送される単一 LTM を使用しますが、IP traceroute では連 続するプローブが送信されます。LTM はマルチキャストであり、フレーム内のデータとして ユニキャスト ターゲット MAC アドレスを伝送します。これらは、メンテナンス ポイントが 存在する各ホップで代行受信され、ターゲットMACアドレスへのユニキャストパスを検出す るために再送信またはドロップされます。

次の図に、MEP と MIP 間の CFM リンクトレース メッセージ フローの例を示します。

図 **6 :** リンクトレース メッセージ フロー

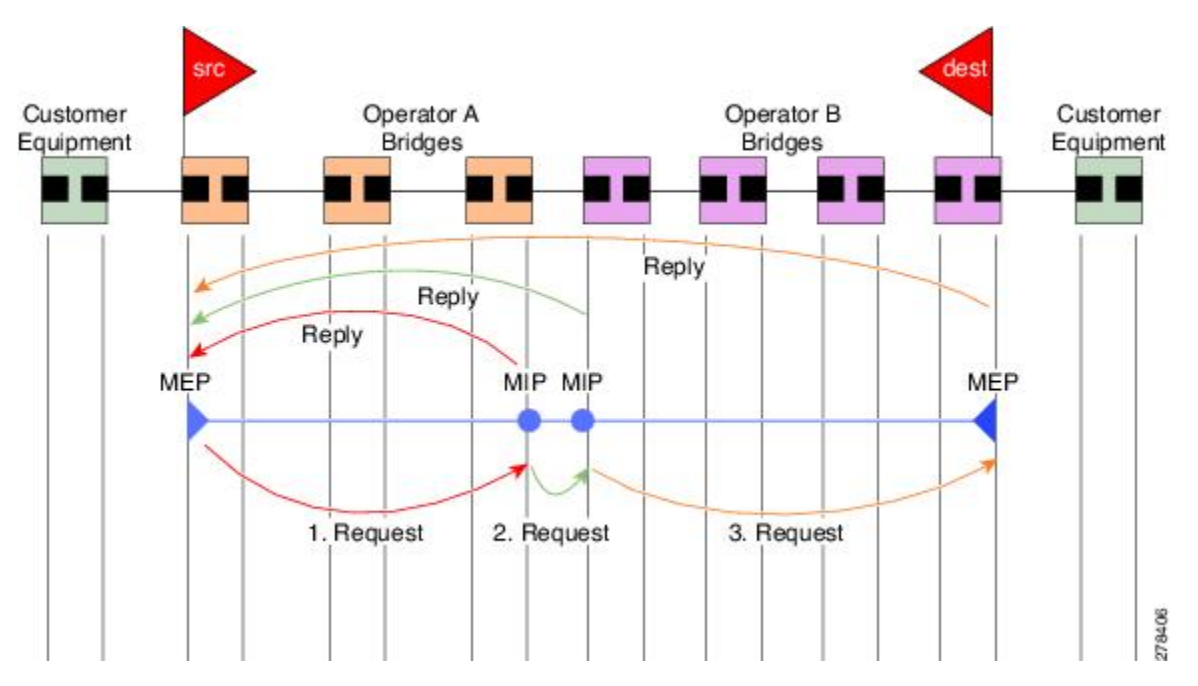

リンクトレースメカニズムは、ネットワーク障害後も有用な情報を提供するように設計されて います。これは、たとえば連続性の喪失が検出された後などに、障害を見つけるために使用で きます。そのためには、各 MP は CCM 学習データベースを維持します。これは、CCM の受信 を介したインターフェイスに、受信した各CCMの送信元MACアドレスをマッピングします。 これは一般的なブリッジMAC学習データベースと似ていますが、CCMだけに基づいていて、 分単位というよりは、ほぼ日単位で非常にゆっくりとタイム アウトになる点は除きます。

IEEE 802.1ag で、CCM 学習データベースは MIP CCM データベースと呼ばれます。ただし、 MIP と MEP の両方に適用されます。 (注)

IEEE 802.1ag では、MP が LTM メッセージを受信すると、次の手順を使用して応答を送信する かどうかを決定します。

- **1.** LTM のターゲット MAC アドレスは、ブリッジ MAC 学習テーブルで検索します。MAC ア ドレスが認識されており、出力インターフェイスがわかると、LTR が送信されます。
- **2.** MAC アドレスがブリッジ MAC 学習テーブルにない場合は、CCM 学習データベースで検 索します。存在する場合、LTR が送信されます。
- **3.** MAC アドレスがない場合、LTR は送信されません(LTM は転送されません)。

ネットワークにターゲット MAC が以前から存在しない場合、リンクトレース動作の結果は得 られません。

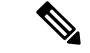

IEEE 802.1ag と ITU-T Y.1731 はわずかに異なるリンクトレース メカニズムを定義します。特 に、CCM 学習データベースの使用と LTM メッセージに応答するための前述のアルゴリズムは IEEE 802.1ag に固有です。IEEE 802.1ag でも LTR に含めることができる追加情報を指定してい ます。違いに関係なく、2 種類のメカニズムを相互運用できます。 (注)

### 設定可能なロギング

CFM が syslog に対するさまざまな条件のロギングをサポートしています。ロギングは、サー ビスごとに次の条件が発生した場合に独立してイネーブルにできます。

- 新しいピア MEP が検出されるか、ピア MEP との連続性の喪失が生じる。
- CCM 障害状態への変更が検出される。
- クロスチェックの「missing」または「unexpected」の条件が検出される。
- AIS 状態が検出された(AIS メッセージを受信)またはクリアされた(AIS メッセージを 受信しなくなる)。
- EFD を使用してインターフェイスをシャットダウンしたか、アップ状態に戻った。

### **CFM** の柔軟な **VLAN** タギング

CFM 機能の柔軟な VLAN タギングでは、リモート デバイスで CFM パケットとして適切に処 理されるように CFM パケットを正しい VLAN タグ付きで送信できるようにします。パケット がエッジ ルータで受信された場合、ヘッダーのタグの数によって CFM パケットまたはデータ パケットとして処理されます。システムはパケットのタグ数に基づいて CFM パケットとデー タ パケットを区別し、パケットのタグ数に基づいて適切なパスにパケットを転送します。

CFM フレームは、設定されたカプセル化とタグの再書き込み動作で定義されたとおりに、イ ンターフェイスで対応するカスタマー データ トラフィックと同じ VLAN タグを付けて通常送 信されます。同様に、受信したフレームは、設定されたカプセル化とタグの再書き込み設定で 定義されたとおりに正しい数のタグがある場合は CFM フレームとして扱われ、この数値を超 えるタグがある場合はデータ フレーム (つまり、透過的に転送される) として扱われます。

ほとんどの場合、同じサービスを通過するデータ トラフィックとまったく同じ方法で CFM フ レームが扱われるため、この動作は必要に応じたものです。ただし、複数のカスタマーVLAN が 1 つのマルチポイント プロバイダー サービス上で多重化するシナリオでは(たとえば、N:1 バンドル)、別の動作が望ましい場合があります。

次の図に、CFM を使用し複数の VLAN を持つネットワークの例を示します。

PE<sub>2</sub> PE<sub>1</sub>  $P<sub>1</sub>$ P<sub>2</sub> CE N-PE Interface Interface  $\overline{c}$ encapsulation dot1q 1-1000 rewrite ingress tag push dot1ad 100 OR 253926 encapsulation dot1q 10 encapsulation dot1ad 100 rewrite ingress tag push dot1ad 100

図 **<sup>7</sup> :** 複数の **VLAN** と **CFM** のサービス プロバイダー ネットワーク

次の図に、S-VLANタグがサービスデリミタとして使用される、プロバイダーのアクセスネッ トワークを示します。PE1 はカスタマーと対し、PE2 はコア方向のアクセス ネットワークの エッジにあります。N:1 バンドルを使用するので、C-VLAN タグの範囲にインターフェイスの カプセル化が一致します。これは潜在的に全範囲であり、総数:1 バンドルになります。単一 C-VLAN のみを一致させる使用例もありますが、それでも S-VLAN はサービス デリミタとし て使用されます。これは、IEEE モデルにより沿ったものですが、プロバイダーは 4094 個の サービスに制限されます。

CFMは、アクセスネットワークの各エンドにMEPがあり、ネットワーク内のボックスにMIP (ネイティブイーサネットの場合)があるネットワークで使用されます。通常は、CFMフレー ムは 2 個の VLAN タグを使用して、PE1 のアップ MEP によって送信され、カスタマー データ トラフィックを照合します。コア インターフェイスおよび PE2 の MEP では、これらのイン ターフェイスは S-VLAN タグでのみ一致するため、カスタマー データ トラフィックであるか のように CFM フレームが転送されることを意味します。したがって、PE1 の MEP が送信する CFM フレームは他の MP では認識されません。

柔軟な VLAN タギングはアップ MEP で送受信された CFM フレームのカプセル化を変更しま す。柔軟な VLAN タギングは、プロバイダー サービスを表す S-VLAN タグだけを付けて PE1 の MEP からフレームが送信されます。このようにすると、コア インターフェイスは CFM フ レームとしてフレームを処理し、CFMフレームがMIPとPE2のMEPによって認識されます。 同様に、PE1 の MEP は、PE2 の MEP から受信したことを示す 1 つのタグだけが付いた受信フ レームを処理する必要があります。

アップ MEP からの CFM パケットが適切なパスに正しくルーティングされるように、**tags** コマ ンドを使用して、ドメインサービスの特定の番号にタグを送信できます。現在、タグは1に設 定できるだけです。

## <span id="page-14-0"></span>イーサネット **OAM** の設定方法

ここでは、次の設定手順を説明します。

## イーサネット **CFM** の設定

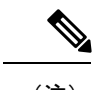

### (注) CFM は以下ではサポートされません。

- L3 インターフェイスおよびサブインターフェイス
- バンドル メンバー ポート
- EVPN-FXC
- ブリッジ ドメイン
- VPLS

## **CFM** メンテナンス ドメインの設定

CFM メンテナンス ドメインを設定するには、次の手順を実行します。

### 手順の概要

- **1. configure**
- **2. ethernet cfm**
- **3. domain** *domain-name***level** *level-value* [**id** [**null**] [**dns** *DNS-name*] [**mac** *H.H.H*] [**string** *string*] ]
- **4. traceroute cache hold-time** *minutes***size** *entries*
- **5. end** または **commit**

### 手順の詳細

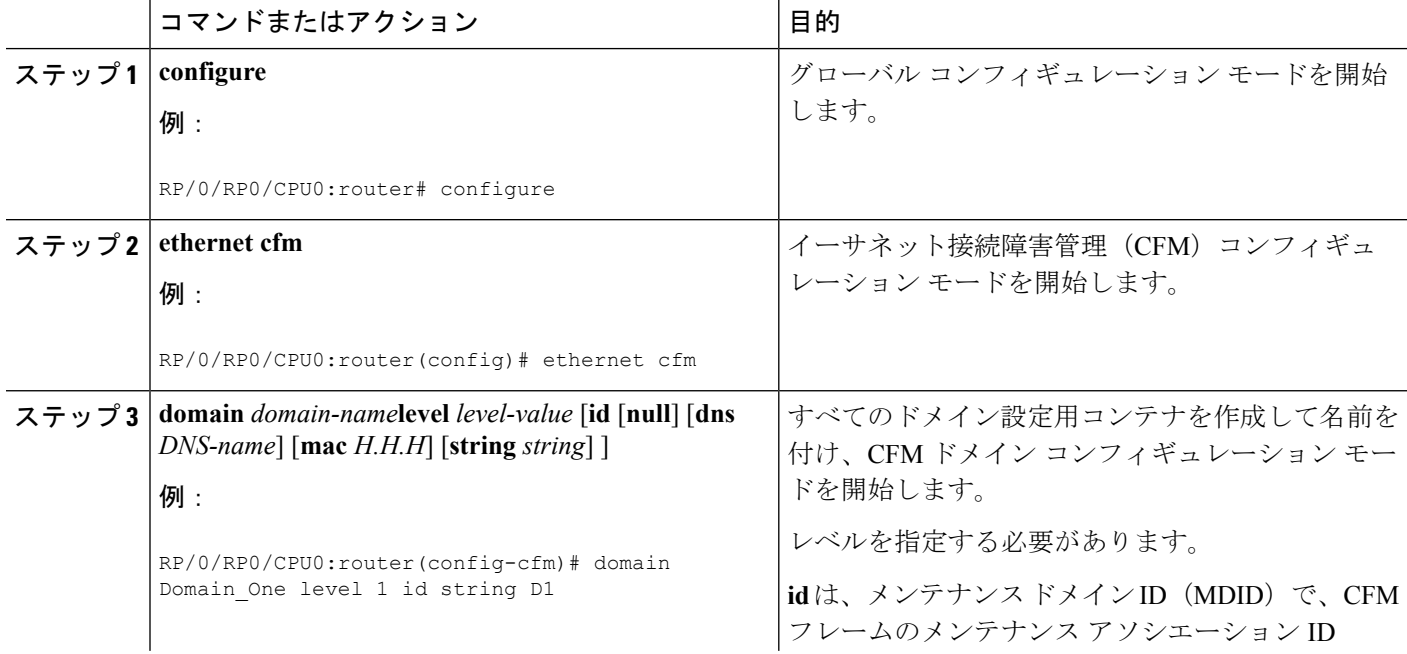

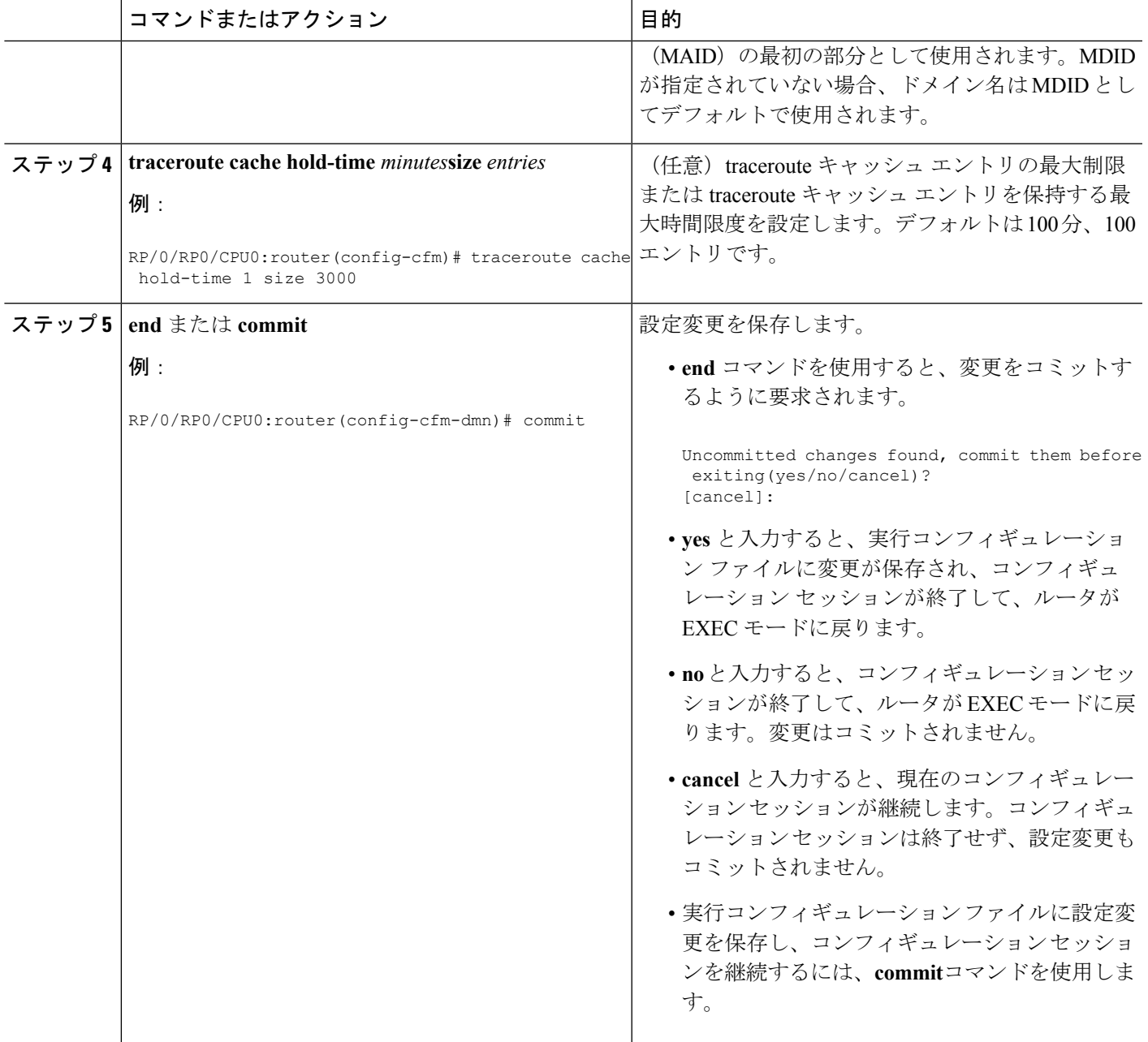

## **CFM** メンテナンス ドメインのサービスの設定

メンテナンス ドメインの CFM サービスを最大 2,000 個設定できます。CFM メンテナンス ドメ インのサービスを設定するには、次の手順を実行します。

手順の概要

- **1. configure**
- **2. ethernet cfm**
- **3. domain** *domain-name***level** *level-value* [**id** [**null**] [**dns** *DNS-name*] [**mac** *H.H.H*] [**string** *string*] ]
- **4. service** *service-name* {**down-meps | xconnect group** *xconnect-group-name***p2p** *xconnect-name*}[**id** [**icc-based** *icc-string umc-string*] | [ [**number** *number*]
- **5. end** または **commit**

### 手順の詳細

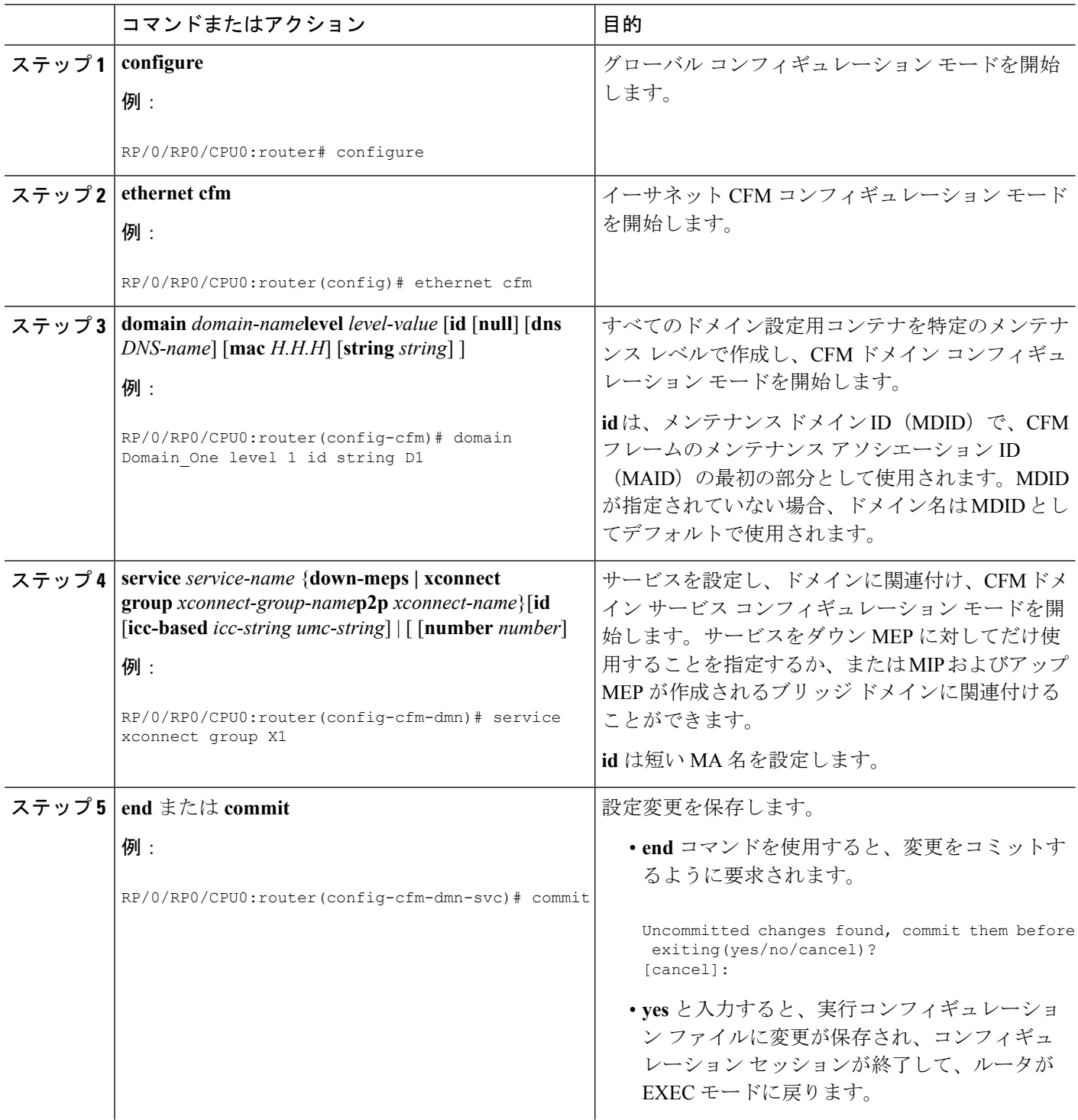

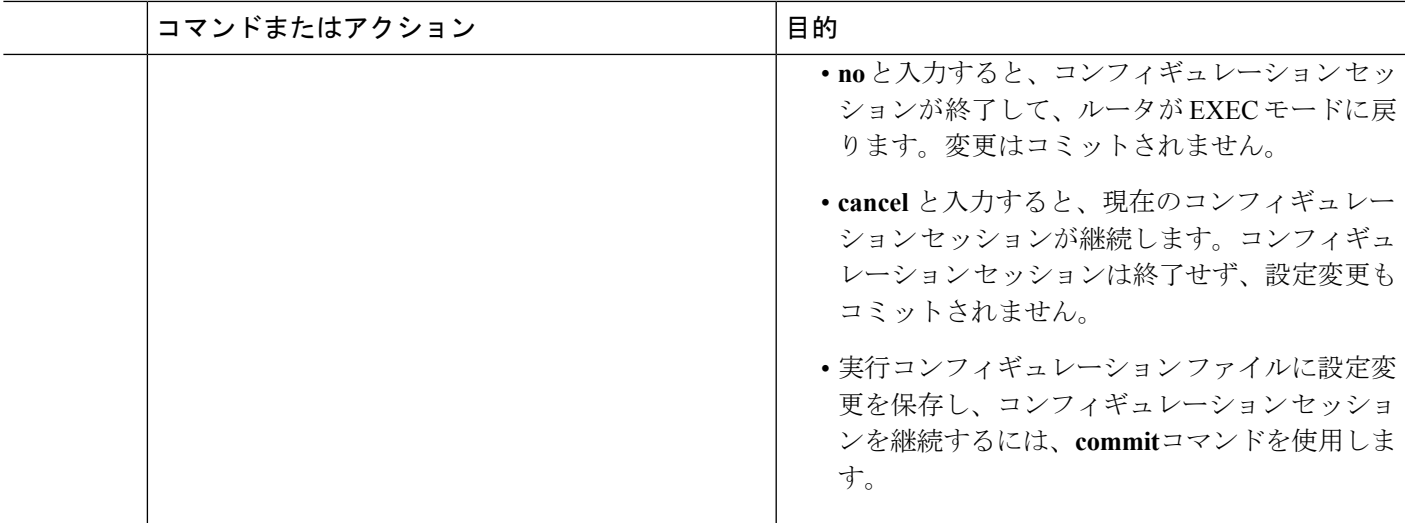

## **CFM** サービスの連続性チェックの有効化および設定

CFM サービスの連続性チェックを設定するには、次の手順を実行します。

### 手順の概要

- **1. configure**
- **2. ethernet cfm**
- **3. domain** *domain-name***level** *level-value* [**id** [**null**] [**dns** *DNS-name*] [**mac** *H.H.H*] [**string** *string*] ]
- **4. service** *service-name* {**down-meps | xconnect group** *xconnect-group-name***p2p** *xconnect-name*}[**id** [**icc-based** *icc-string umc-string*] | [ [**number** *number*]
- **5. continuity-check interval** *time* [**loss-threshold** *threshold*]
- **6. continuity-checkarchivehold-time** 分
- **7. continuity-check loss auto-traceroute**
- **8. end** または **commit**

### 手順の詳細

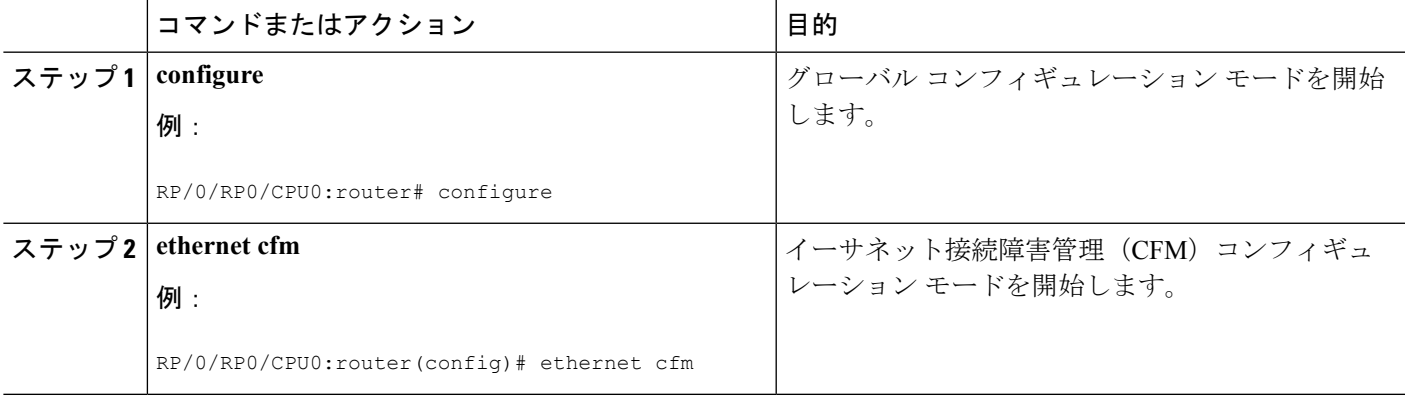

I

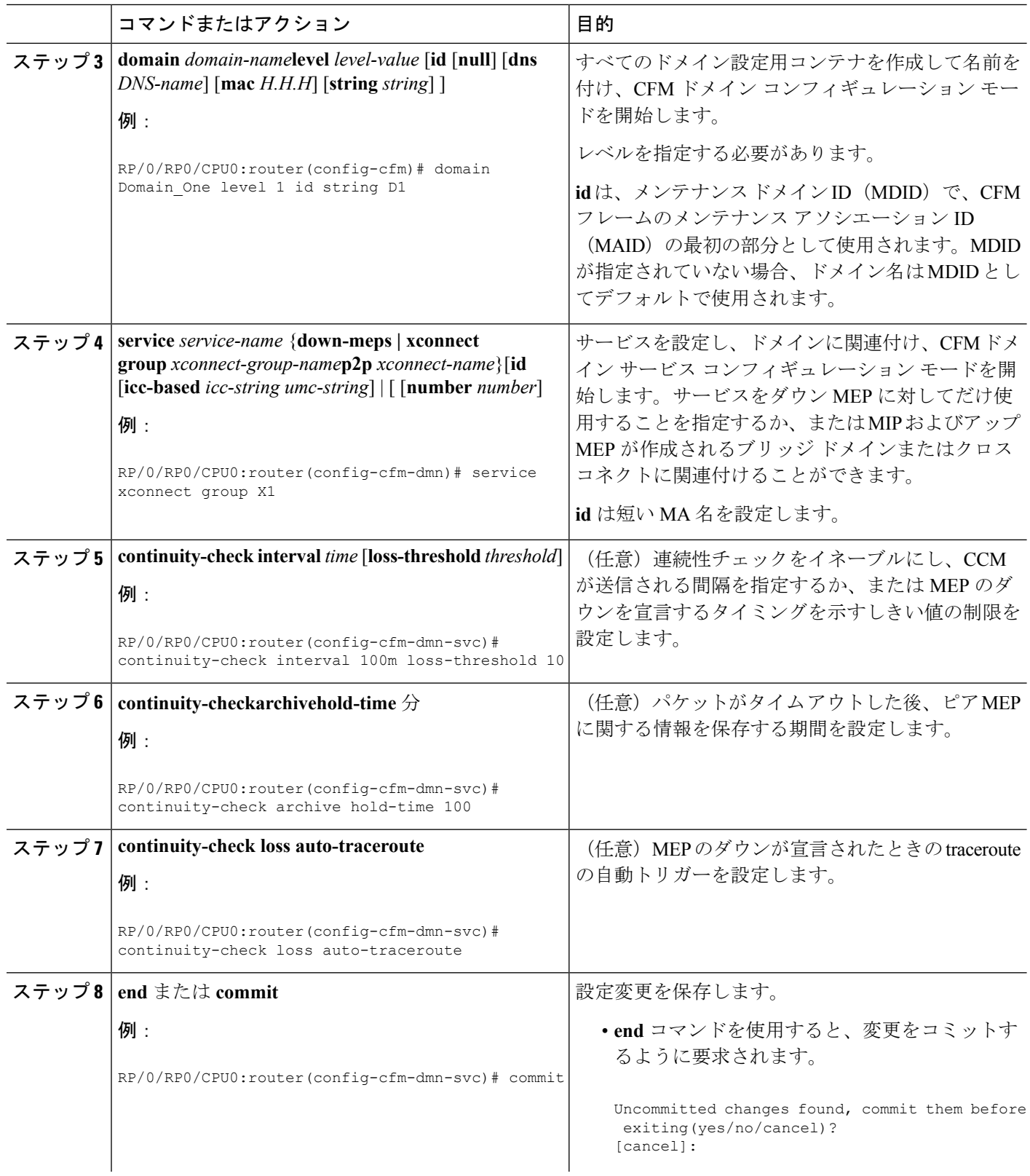

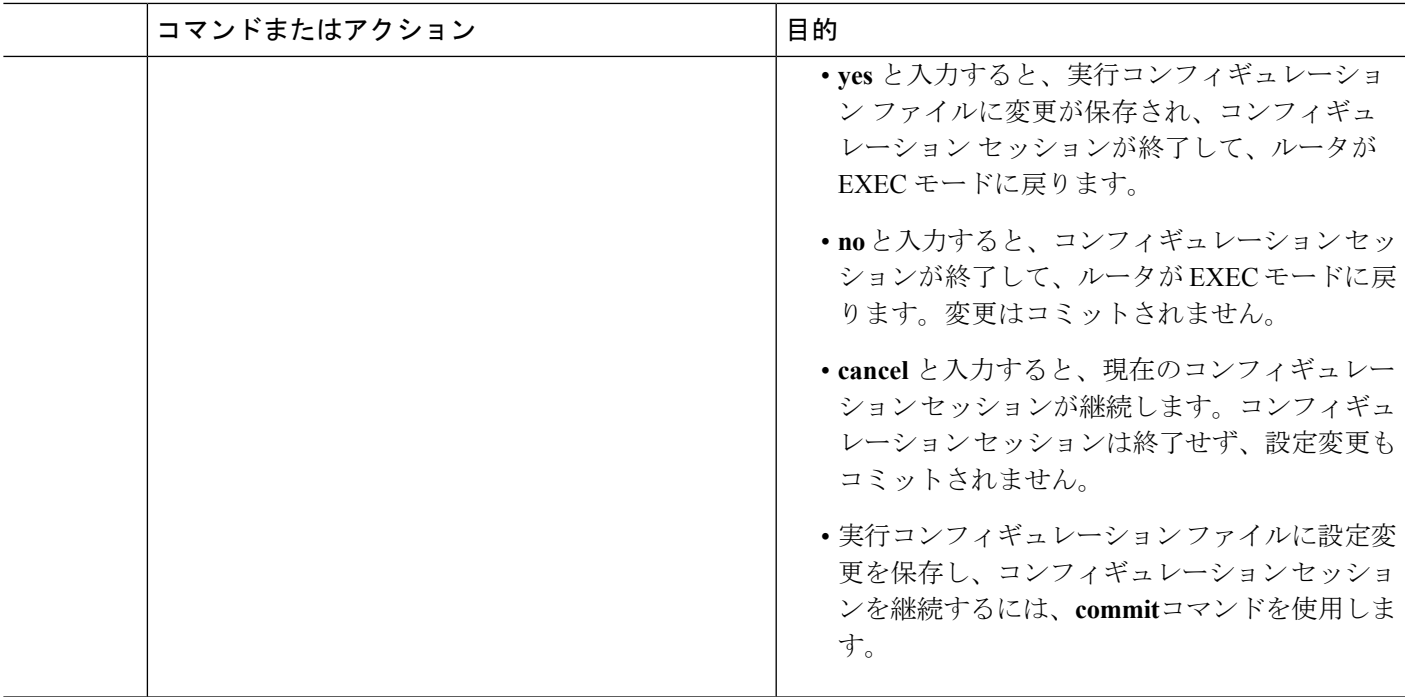

## **CFM** サービスの自動 **MIP** 作成の設定

MIPを作成するためのアルゴリズムの詳細については、「**MIP**の作成」の項を参照してくださ い。

CFM サービスの自動 MIP 作成を設定するには、次の手順を実行します。

### 手順の概要

- **1. configure**
- **2. ethernet cfm**
- **3. domain** *domain-name***level** *level-value* [**id** [**null**] [**dns** *DNS-name*] [**mac** *H.H.H*] [**string** *string*] ]
- **4. service** *service-name* {**down-meps | xconnect group** *xconnect-group-name***p2p** *xconnect-name*}[**id** [**icc-based***icc-string umc-string*] | [**number** *number*]
- **5. mip auto-create** {**all** | **lower-mep-only**} {**ccm-learning**}
- **6. end** または **commit**

### 手順の詳細

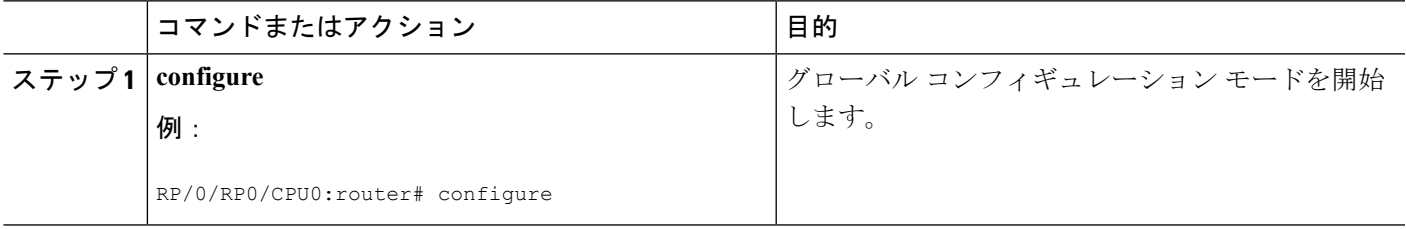

I

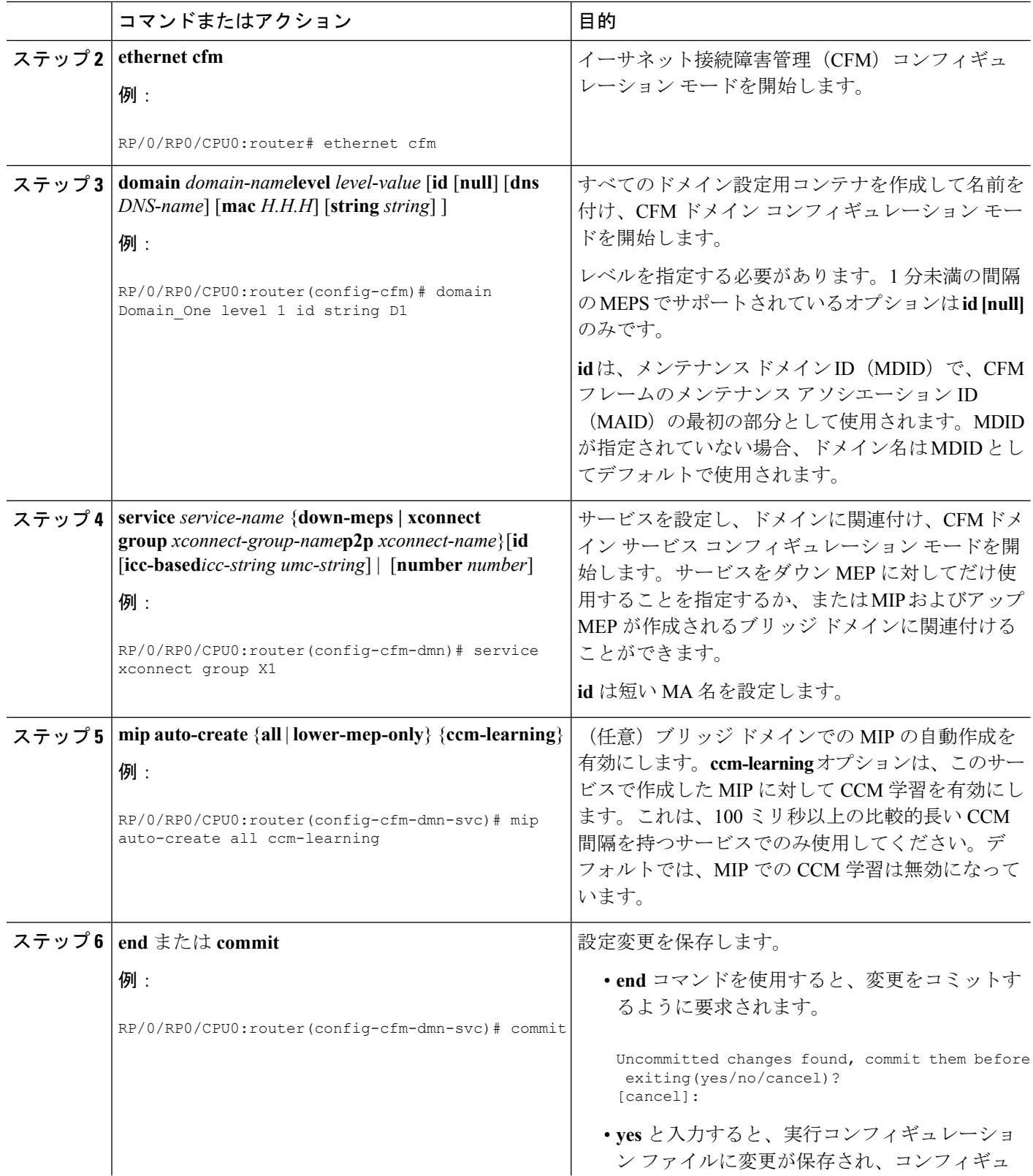

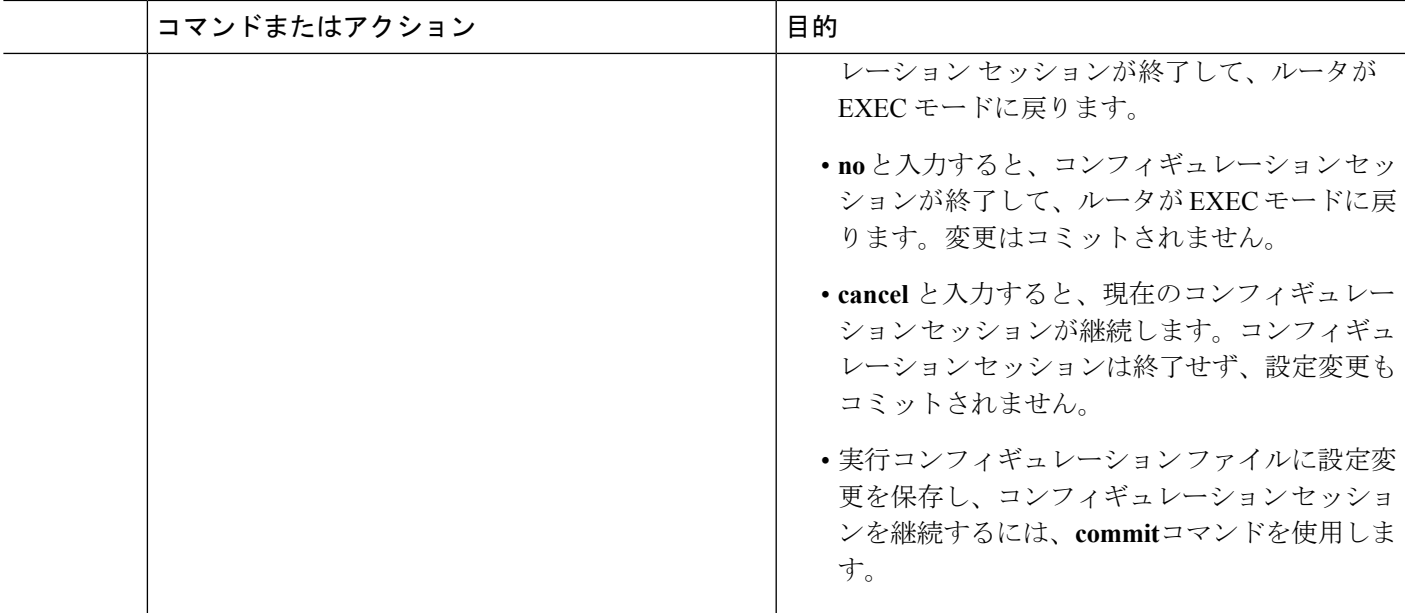

## **CFM** サービスの **MEP** でのクロスチェックの設定

CFM サービスの MEP でのクロスチェックを設定し、MEP の予想されるセットを指定するに は、次の手順を実行します。

### 手順の概要

- **1. configure**
- **2. ethernet cfm**
- **3. domain** *domain-name***level** *level-value* [**id** [**null**] [**dns** *DNS-name*] [**mac** *H.H.H*] [**string** *string*] ]
- **4. service** *service-name* {**bridge group** *bridge-domain-group***bridge-domain** *bridge-domain-name* |**down-meps | xconnect group** *xconnect-group-name***p2p** *xconnect-name*}[**id** [**icc-based** *icc-string umc-string*] | [**string** *text*] | [**number** *number*] | [**vlan-id** *id-number*] | [**vpn-id** *oui-vpnid*]]
- **5. mep crosscheck**
- **6. mep-id** *mep-id-number* [**mac-address** *mac-address*]
- **7. end** または **commit**

### 手順の詳細

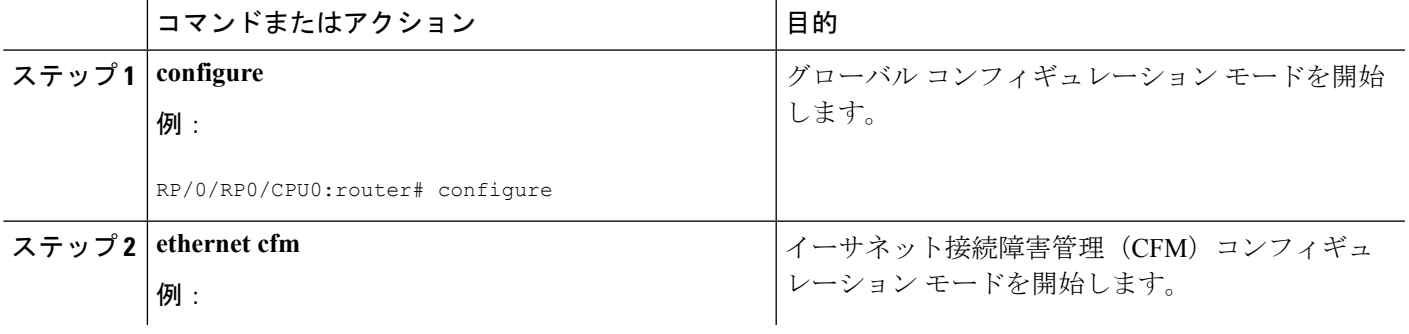

I

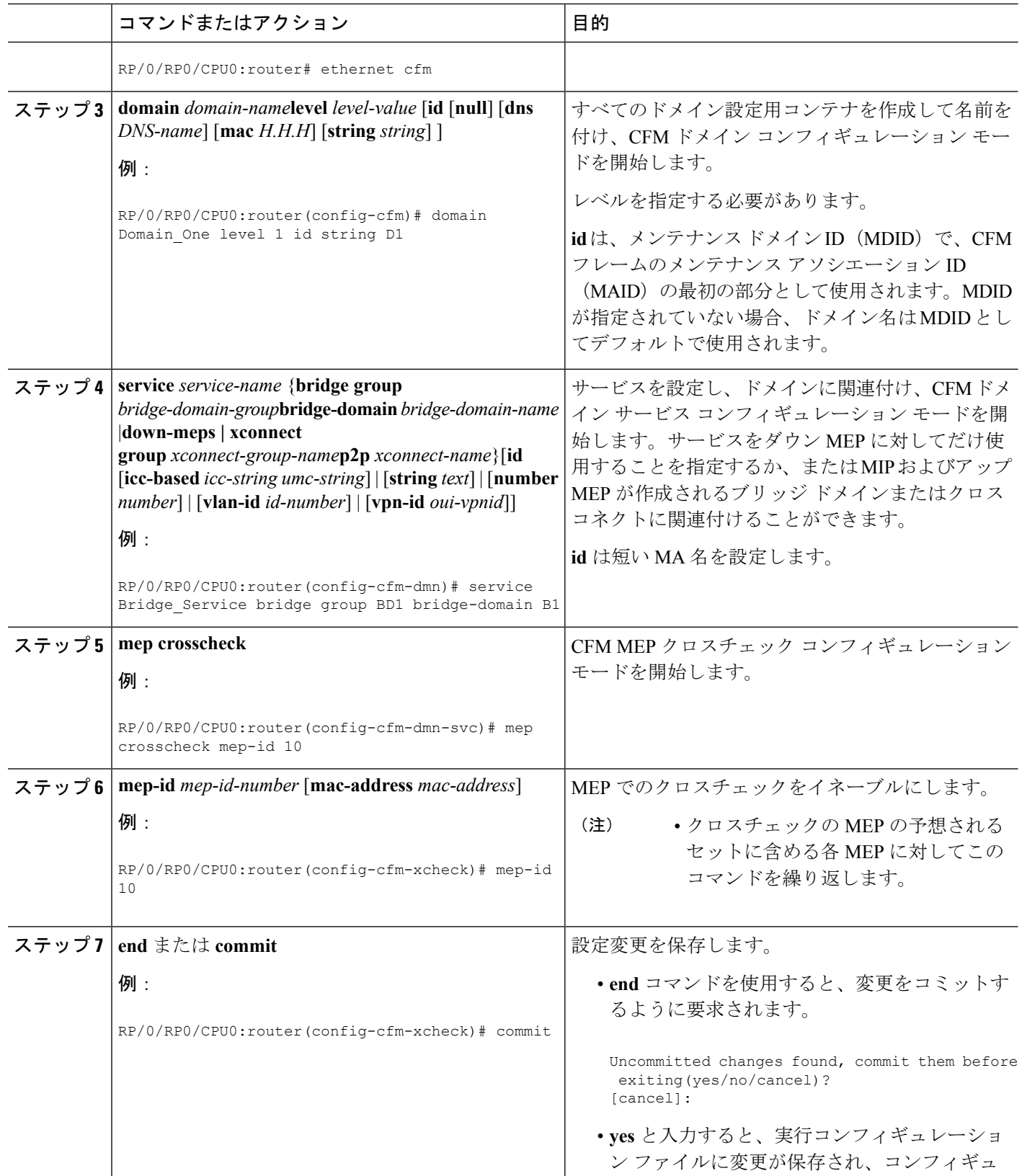

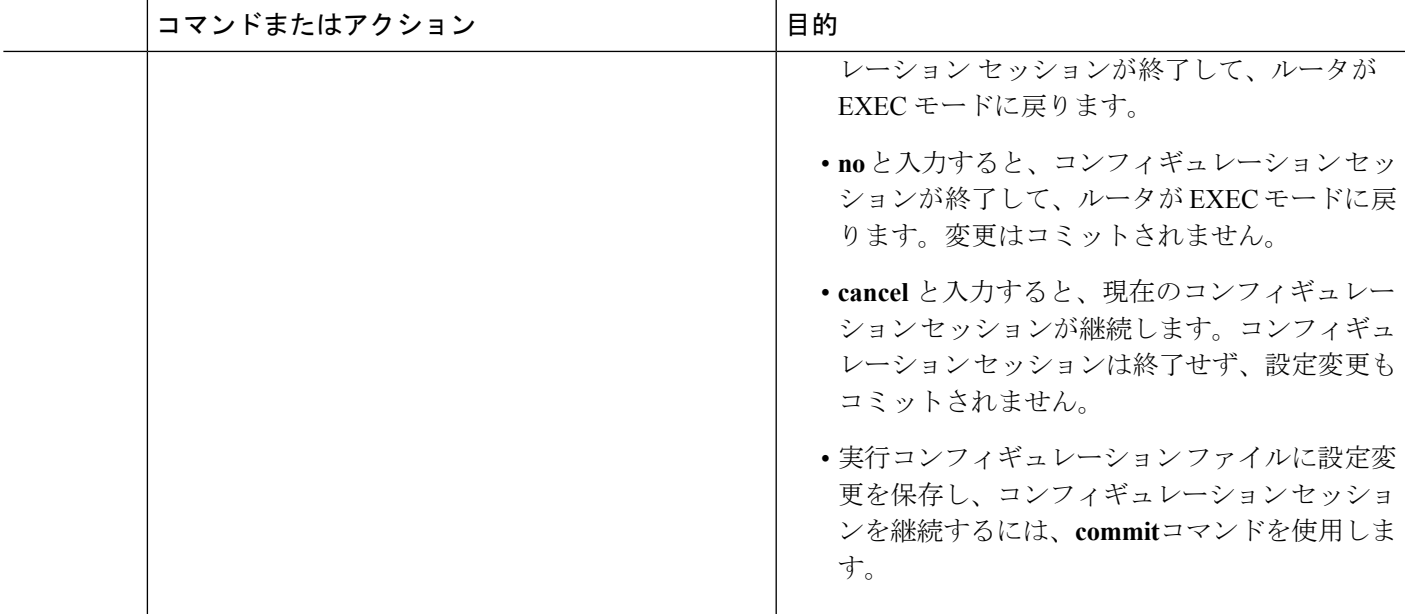

## **CFM** サービスのその他のオプションの設定

CFM サービスのその他のオプションを設定するには、次の手順を実行します。

### 手順の概要

- **1. configure**
- **2. ethernet cfm**
- **3. domain** *domain-name***level** *level-value* [**id** [**null**] [**dns** *DNS-name*] [**mac** *H.H.H*] [**string** *string*] ]
- **4. service** *service-name* {**bridge group** *bridge-domain-group***bridge-domain** *bridge-domain-name* |**down-meps | xconnect group** *xconnect-group-name***p2p** *xconnect-name*}[**id** [**icc-based** *icc-string umc-string*] | [**string** *text*] | [**number** *number*] | [**vlan-id** *id-number*] | [**vpn-id** *oui-vpnid*]]
- **5. maximum-meps** *number*
- **6. log** {**ais**|**continuity-check errors**|**continuity-check mep changes**|**crosscheck errors**|**efd**}
- **7. end** または **commit**

### 手順の詳細

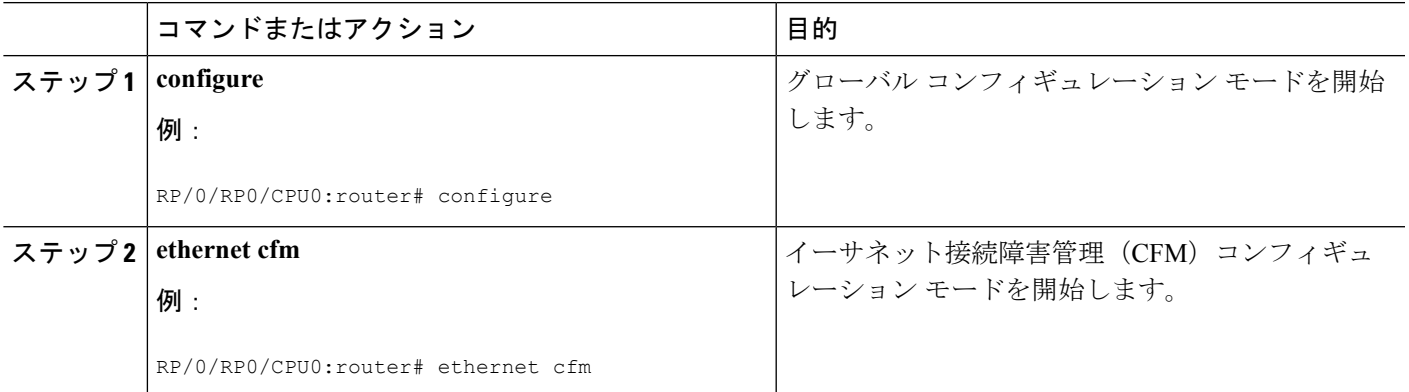

I

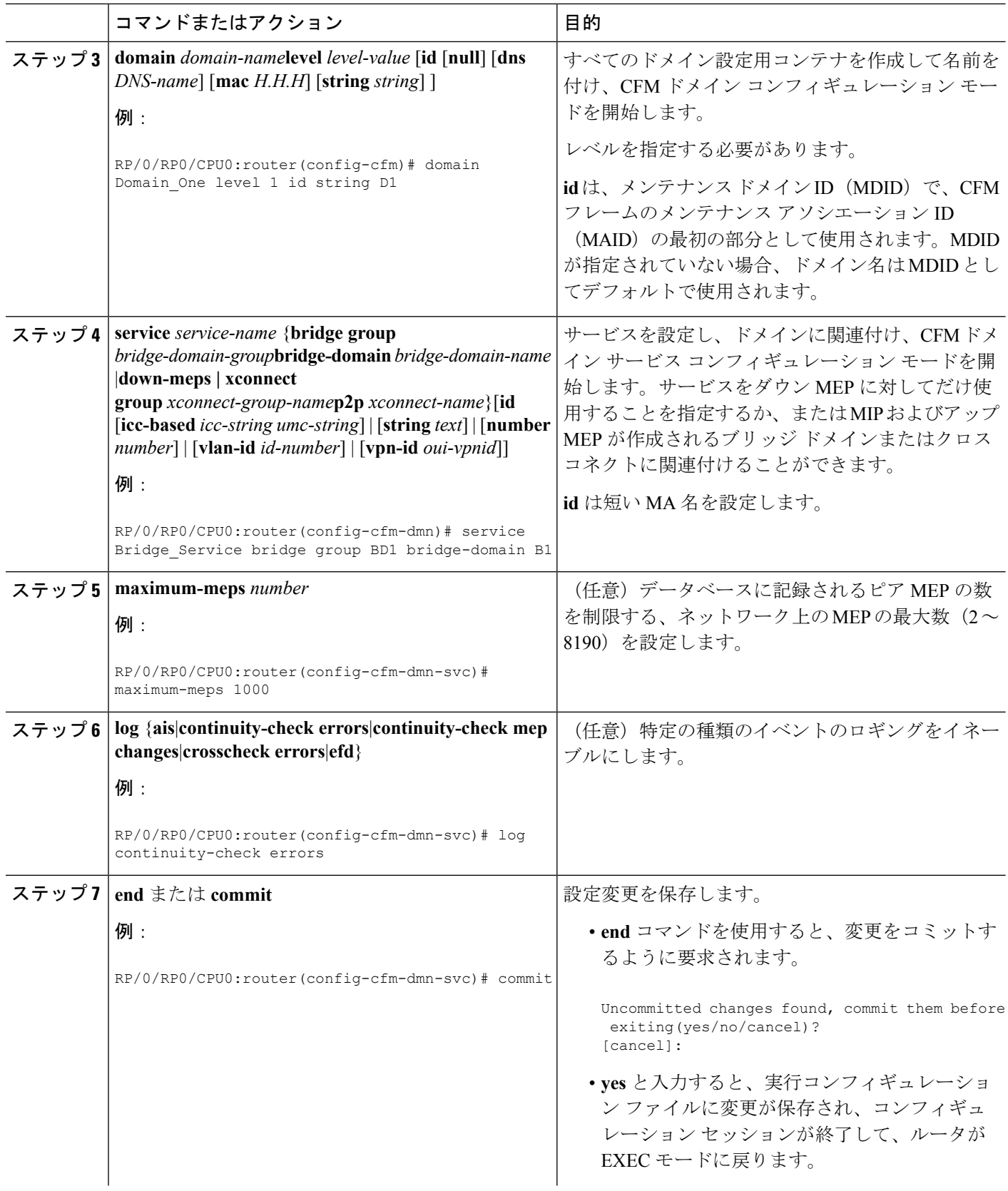

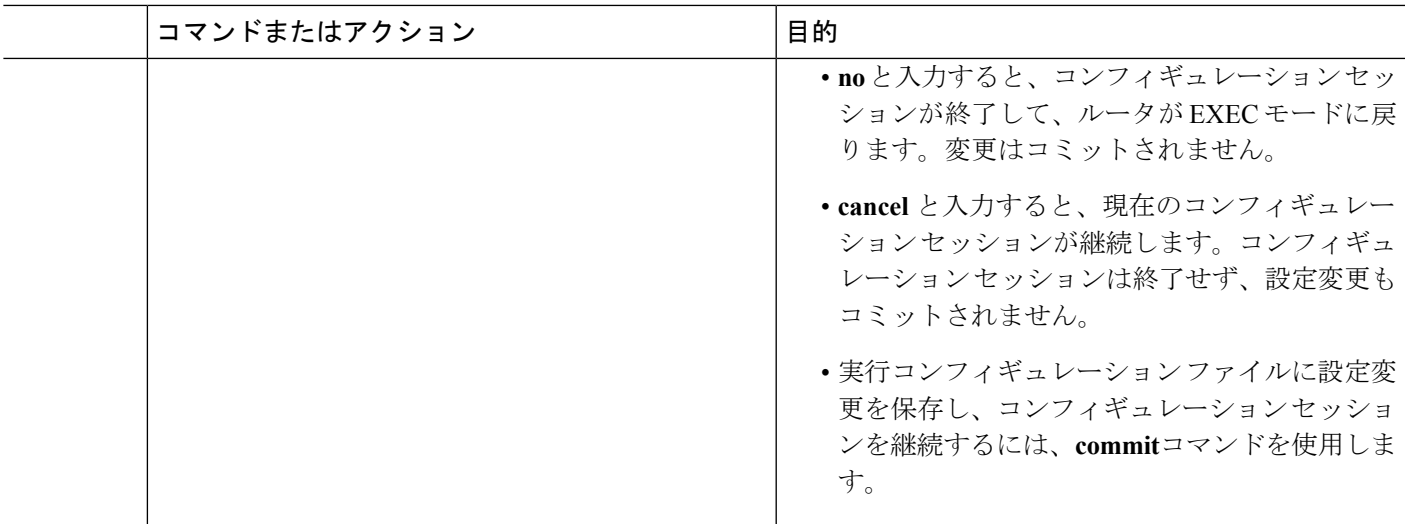

## **CFM MEP** の設定

### 手順の概要

- **1. configure**
- **2. interface** {**HundredGigE | TenGigE**} *interface-path-id*
- **3. interface** {**HundredGigE | TenGigE | Bundle-Ether**} *interface-path-id***.***subinterface*
- **4. vrf vrf-name**
- **5. interface** {**HundredGigE | TenGigE**} *interface-path-id*
- **6. ethernet cfm**
- **7. mep domain** *domain-name***service** *service-name***mep-id** *id-number*
- **8. cos** *cos*
- **9. end** または **commit**

### 手順の詳細

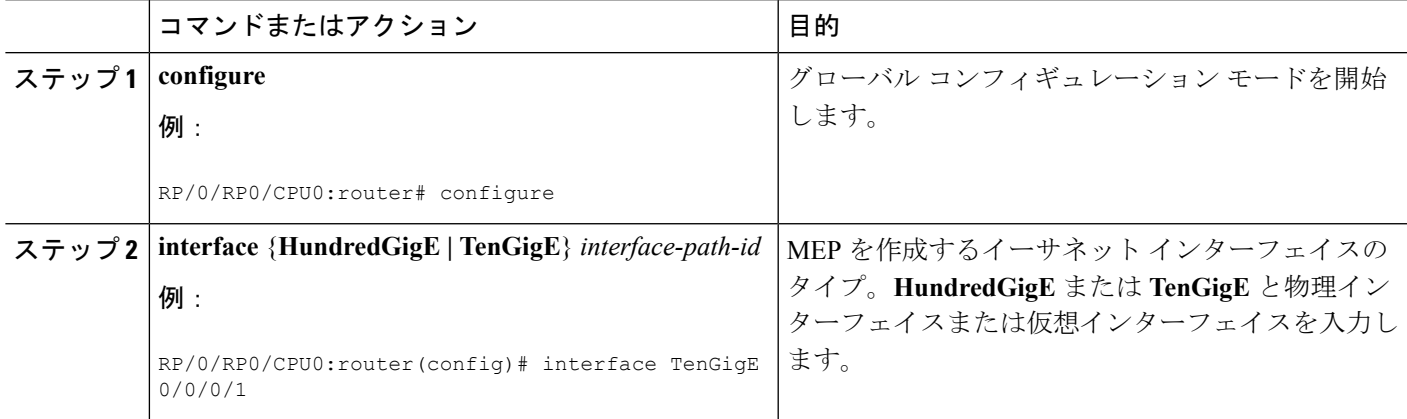

I

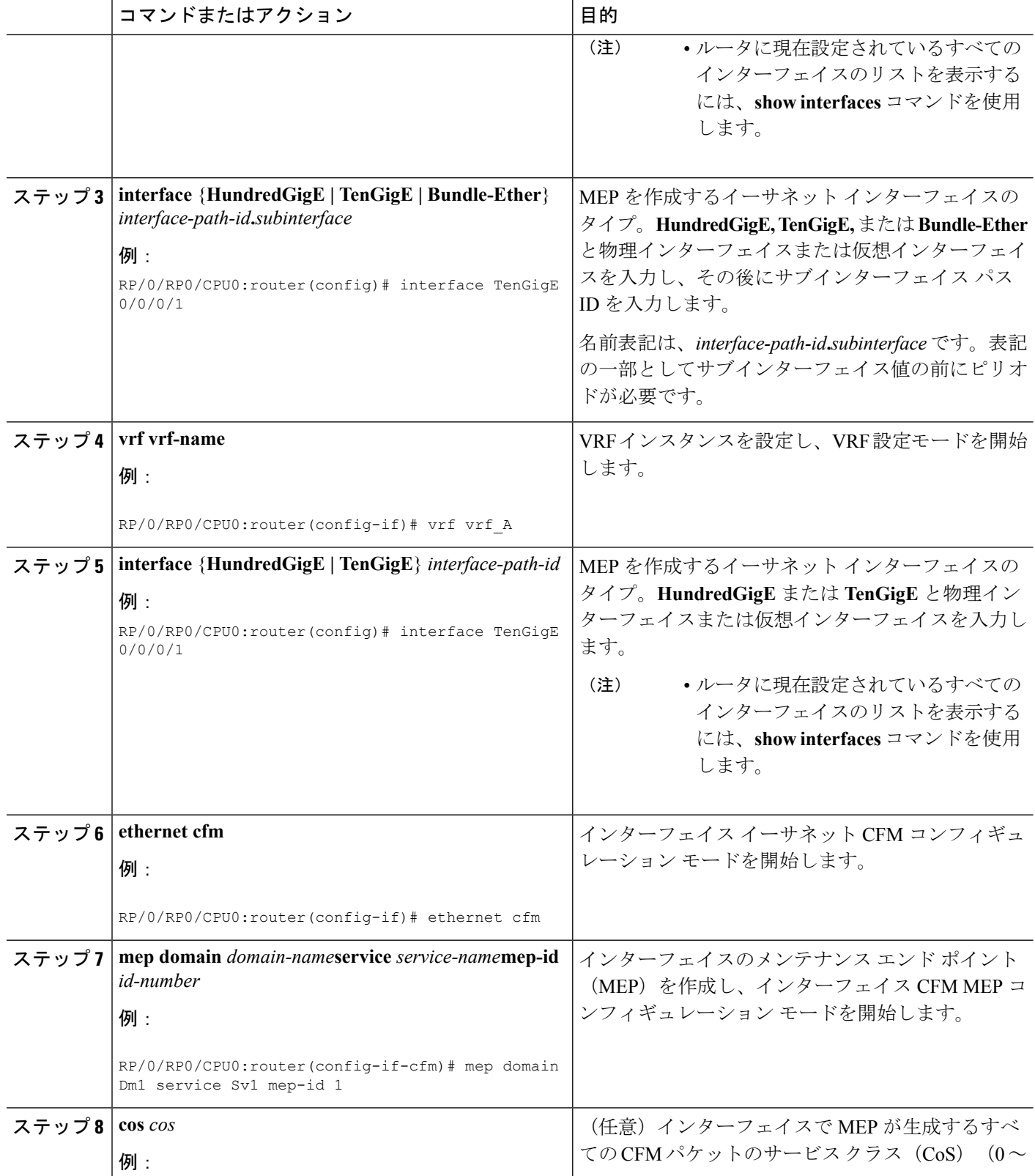

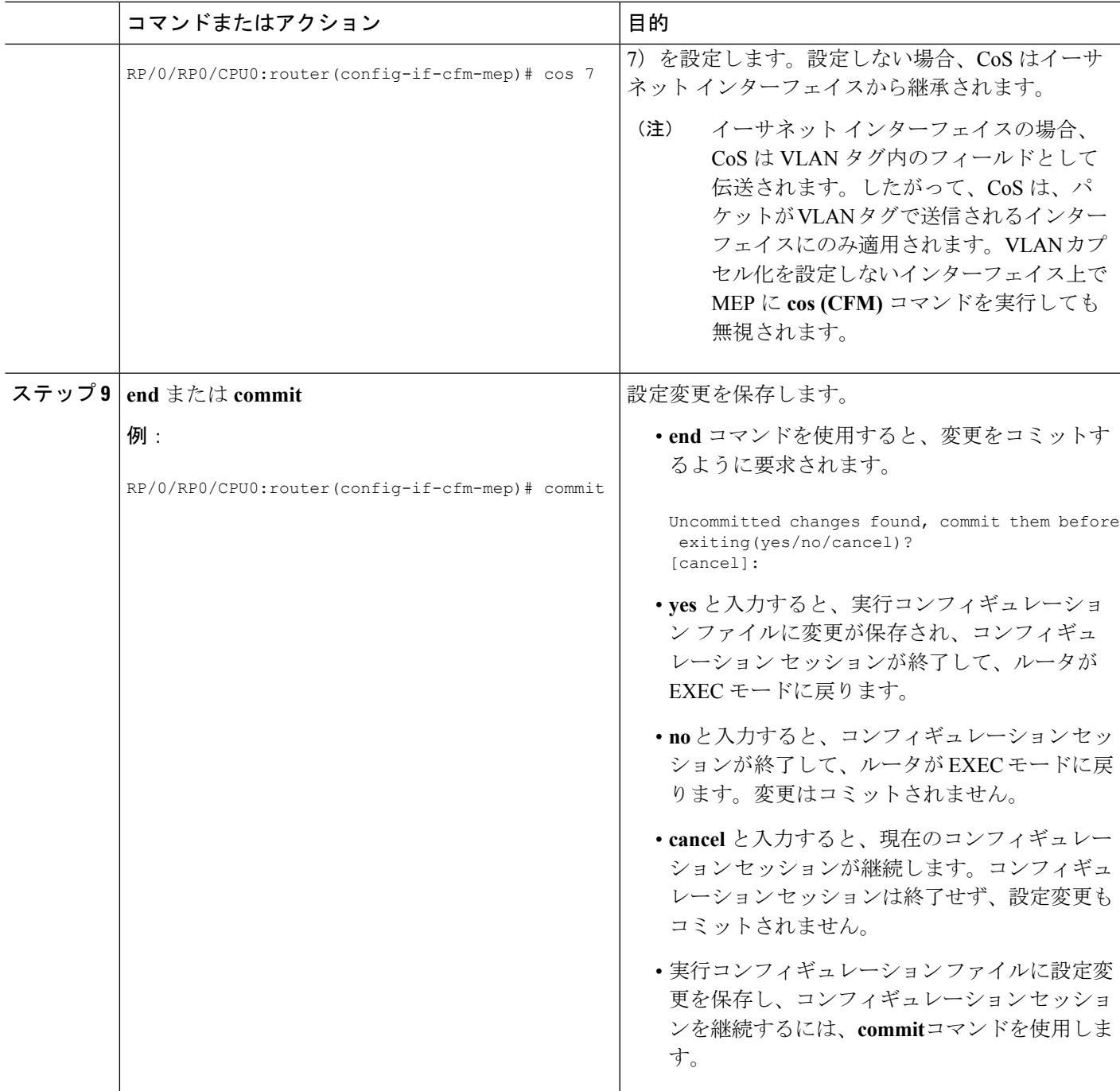

## **Y.1731 AIS** の設定

Ι

ここでは、次のステップの手順について説明します。

## **CFM** ドメイン サービスの **AIS** の設定

CFMドメインサービスのアラーム表示信号(AIS)の送信を設定し、AISのロギングを設定す るには、次の手順を実行します。

### 手順の概要

- **1. configure**
- **2. ethernet cfm**
- **3. domain** *name* **level** *level*
- **4. service** *name* **bridge group** *name* **bridge-domain** *name*
- **5. service** *name***xconnect group** *xconnect-group-name***p2p** *xconnect-name*
- **6. ais transmission** [**interval** {**1s**|**1m**}][**cos** *cos*]
- **7. log ais**
- **8. end** または **commit**

### 手順の詳細

![](_page_29_Picture_355.jpeg)

![](_page_30_Picture_288.jpeg)

## **CFM** インターフェイス上での **AIS** の設定

CFM インターフェイスで AIS を設定するには、次の手順を実行します。

手順の概要

- **1. configure**
- **2. interface gigabitethernet** *interface-path-id*

I

- **3. ethernet cfm**
- **4. ais transmission up interval 1m cos** *cos*
- **5. end** または **commit**

### 手順の詳細

![](_page_31_Picture_321.jpeg)

![](_page_32_Picture_280.jpeg)

## **CFM** の柔軟な **VLAN** タギングの設定

CFM パケット内のタグの数を、CFM ドメイン サービスに設定するには、次の手順を使用しま す。

### 手順の概要

- **1. configure**
- **2. ethernet cfm**
- **3. domain** *name* **level** *level*
- **4. service** *name* **bridge group** *name* **bridge-domain** *name*
- **5. tags** *number*
- **6. end** または **commit**

### 手順の詳細

![](_page_32_Picture_281.jpeg)

![](_page_33_Picture_293.jpeg)

## **CFM** 設定の確認

CFM 設定を確認するには、次のコマンドを 1 つ以上使用します。

![](_page_33_Picture_294.jpeg)

![](_page_34_Picture_2.jpeg)

CMF を設定した後、エラーメッセージ「*cfmd[317]: %L2-CFM-5-CCM\_ERROR\_CCMS\_MISSED : Some received CCMs have not been counted by the CCM error counters*」が表示される場合があり ます。このエラー メッセージは、機能上の影響はなく、対処する必要はありません。 (注)

## トラブルシューティングのヒント

CFM ネットワーク内の問題をトラブルシートするには、次のステップを実行します。

#### 手順の概要

- **1.** 問題のある MEP への接続を確認するには、次の例に示すように **ping ethernet cfm** コマン ドを使用します。
- **2. ping ethernet cfm** コマンドの結果にピア MEP への接続の問題が示されている場合は、 **traceroute ethernet cfm**コマンドを使用し、次の例に示すように問題の場所をさらに分離で きるようにします。

### 手順の詳細

ステップ **1** 問題のある MEP への接続を確認するには、次の例に示すように **ping ethernet cfm** コマンドを使用します。

RP/0/RP0/CPU0:router# **ping ethernet cfm domain D1 service S1 mep-id 16 source interface TenGigE 0/0/0/1**

Type escape sequence to abort. Sending 5 CFM Loopbacks, timeout is 2 seconds - Domain foo (level 2), Service foo Source: MEP ID 1, interface TenGigE0/0/0/1 Target: 0001.0002.0003 (MEP ID 16): Running (5s) ... Success rate is 60.0 percent (3/5), round-trip min/avg/max = 1251/1349/1402 ms Out-of-sequence: 0.0 percent (0/3) Bad data: 0.0 percent (0/3) Received packet rate: 1.4 pps

ステップ **2 ping ethernet cfm** コマンドの結果にピア MEP への接続の問題が示されている場合は、**traceroute ethernet cfm** コマンドを使用し、次の例に示すように問題の場所をさらに分離できるようにします。

> RP/0/RP0/CPU0:router# **traceroute ethernet cfm domain D1 service S1 mep-id 16 source interface TenGigE 0/0/0/2**

Traceroutes in domain D1 (level 4), service S1 Source: MEP-ID 1, interface TenGigE0/0/0/2 ================================================================================ Traceroute at 2009-05-18 12:09:10 to 0001.0203.0402, TTL 64, Trans ID 2: Hop Hostname/Last Ingress MAC/name Egress MAC/Name Relay --- ------------------------ ---------------------- ---------------------- ----- 0001.0203.0400 [Down]

![](_page_35_Picture_271.jpeg)

ターゲットが MEP の場合は、最後のホップの Relay フィールドに「Hit」と表示されていることを確認し てください。これは、ピア MEP への接続を確認するためです。

Relay フィールドに「MPDB」と表示されているホップがある場合は、ターゲット MAC アドレスがその ホップのブリッジ MAC 学習テーブルで見つからなかったため、結果として、CCM 学習に依存していま す。この結果は正常な状況で生じているが、問題を示している可能性があります。**traceroute ethernet cfm** コマンドを使用する前に **ping ethernet cfm** コマンドを使用した場合は、MAC アドレスが学習されていま す。その場合に「MPDB」が出現したときは、ネットワークのそのポイントでの問題を示しています。

## <span id="page-35-0"></span>**Unidirectional Link Detection Protocol**(単方向リンク検出 プロトコル)

単方向リンク検出(UDLD)は、イーサネットリンク(ポイントツーポイントと共有メディア の両方のリンクが含まれます)をモニタリングするためのシングルホップ物理リンクプロトコ ルです。これは、物理リンク層で検出されないリンクの問題を検出するための、シスコ独自の プロトコルです。このプロトコルの対象は、非バンドル ファイバ リンクを使用するときの配 線エラーです。このようなリンクでは、1 つのポートの送信接続と受信接続の間に不一致が存 在することがあります。

## **UDLD** の動作

UDLD は、隣接デバイス間でプロトコル パケットを交換することによって動作しています。 UDLD を動作させるには、リンク上の両方のデバイスが UDLD をサポートしており、それぞ れのポートで有効にする必要があります。

UDLD が設定されたポートで、最初の PROBE メッセージが送信されます。UDLD が PROBE メッセージを受信した後は、定期的に ECHO(hello)メッセージが送信されます。どちらの メッセージにも送信元とそのポートが明示されており、そのポートでのプロトコル動作パラ メータに関する情報も格納されています。また、ローカル デバイスがそのポートでネイバー デバイスからデバイスとポートのIDを受け取った場合は、そのIDも格納されています。同様 に各デバイスは、自身が接続されている場所、およびネイバーが接続されている場所を認識し ます。

この情報を使用すると、障害や誤配線状態を検出できます。このプロトコルの動作にはエージ ングメカニズムが組み込まれており、ネイバーからの情報が定期的に更新されない場合は、最 終的にタイムアウトとなります。このメカニズムは、障害検出にも使用できます。

FLUSH メッセージは、あるポートで UDLD がディセーブルになっていることを示すのに使用 されます。この結果、ローカル デバイスはピアのネイバー キャッシュから削除され、これに よってエージング アウトが回避されます。

問題が検出された場合は、影響を受けるインターフェイスが UDLD によってディセーブルに なり、ユーザへの通知も送信されます。これは、トラフィック損失以外のネットワークの問題 を回避するためです。たとえばループのような、STPによって検出されず、防止もできない問 題です。

## 障害検出のタイプ

UDLD では、次のタイプの障害を検出できます。

- 送信障害:ローカル ポートからピア デバイスへのパケット送信に失敗したが、そのピア からのパケット受信は続いている場合です。このような障害の原因は、物理リンクの障害 (レイヤ1での単方向リンク障害の通知がメディアでサポートされていない)や、ローカ ルまたはピア デバイスでのパケット パス障害です。
- 誤配線障害:ローカル デバイスの、あるポートの受信側と送信側がそれぞれ異なるピア ポートに接続されている場合です(接続先が同じデバイスか、異なるデバイスかを問わな い)。これは、光ファイバ ポートの接続に非バンドル ファイバを使用する場合に発生す ることがあります。
- ループバック障害:あるポートの受信側と送信側が相互に接続され、ループバック状態が 作られている場合です。これは、意図的な動作モードのこともありますが(ある種のテス ト目的)、これに該当する場合は UDLD を使用しないでください。
- 受信障害:このプロトコルにはハートビートも含まれており、ネゴシエートされた間隔で ピアデバイスに送信されます。したがって、ハートビートの欠落を調べると、リンクの受 信側の障害(インターフェイスの状態変更を引き起こさないもの)を検出できます。この 原因としては、単方向リンクで発生した障害が受信側だけに影響していることや、リンク で発生した双方向の障害が考えられます。この検出を可能にするには、ピア デバイスに よって確実に、定期的にパケットが送信される必要があります。このような理由から、 UDLD プロトコルには 2 つの設定可能な動作モードがあり、ハートビート タイムアウト 時の動作はこのモードによって決まります。これらのモードについては、[UDLD](#page-36-0) の動作 モード (37[ページ\)](#page-36-0)の項を参照してください。

## <span id="page-36-0"></span>**UDLD** の動作モード

UDLD は次のモードで動作可能です。

- 通常モード:このモードでは、受信側の障害が検出された場合はユーザに通知が送信さ れ、それ以上のアクションは行われません。
- アグレッシブモード:このモードでは、受信エラーが検出された場合はユーザに通知が送 信され、影響を受けるポートがディセーブルになります。

## **UDLD** のエージング メカニズム

ここで示すのは、受信障害状態のときのシナリオです。UDLD 情報のエージング アウトが発 生するのは、UDLD が動作しているポートにおいて、保留時間が経過してもネイバー ポート から UDLD パケットが受信されないときです。ポートの保留時間はリモート ポートによって 決まり、リモート側のメッセージ間隔によって異なります。メッセージ間隔が短ければ短いほ ど、保留時間が短くなって検出が速くなります。保留時間は、Cisco IOS XR ソフトウェアの メッセージ間隔の 3 倍です。

UDLD 情報のエージング アウトは、ポートでのエラー率が高いときに起きることがあり、そ の原因としては物理的な問題やデュプレックスのミスマッチがあります。この場合のパケット ドロップは、リンクが単方向であることを意味するものではないので、通常モードの UDLD では、そのようなリンクがディセーブルになることはありません。

検出時間を適切に設定するには、正しいメッセージ間隔を選択することが重要です。転送ルー プが作成される前に単方向リンクを検出できる程度に、メッセージ間隔を短くしてください。 デフォルトのメッセージ間隔は 60 秒です。検出時間は、メッセージ間隔のおよそ 3 倍です。 したがって、デフォルトの UDLD タイマーを使用するときは、UDLD によるリンクのタイム アウトが STP のエージング タイムよりも前に起きることはありません。

## ステート マシン

UDLD では、2 種類の有限状態マシン(FSM)が使用されます。これらは一般的に、「ステー ト マシン」と呼ばれます。メイン FSM は、プロトコルの動作のすべての段階を扱い、検出 FSM は、ポートのステータスを判断する段階だけを扱います。

## メイン **FSM**

メイン FSM の状態は、次のいずれかとなります。

- **Init**:プロトコルが初期化中です。
- **UDLD inactive**:ポートがダウンしているか、UDLD がディセーブルです。
- **Linkup**:ポートが稼働中であり、UDLD はネイバーの検出中です。
- **Detection**:新しいネイバーからの hello メッセージを受信済みであり、ポートのステータ スを特定するための検出 FSM が実行中です。
- **Advertisement**:検出 FSM の実行が完了しており、ポートが正常に動作していると判断さ れました。定期的に hello が送信され、ネイバーからの hello がモニタリングされます。
- **Port shutdown**:検出 FSM が障害を検出したか、すべてのネイバーがタイムアウトし(ア グレッシブ モードのとき)、その結果としてポートがディセーブルにされました。

## 検出 **FSM**

検出 FSM の状態は、次のいずれかとなります。

- **Unknown**:検出がまだ実行されていないか、UDLD がディセーブルになっています。
- **Unidirectionaldetected**:ネイバーがローカルデバイスを認識していないことが理由の単方 向リンク状態が検出されました。ポートはディセーブルになります。
- **Tx/Rx loop**:ポート自身の ID が格納された TLV の受信によってループバック状態が検出 されました。ポートはディセーブルになります。
- **Neighbor mismatch**:誤配線が検出されました。これは、ローカル デバイスが認識してい ない他のデバイスをネイバーが認識している状態です。ポートはディセーブルになりま す。
- **Bidirectionaldetected**:UDLD helloメッセージの交換が両方向で正常に終了しました。ポー トは正しく動作しています。

## <span id="page-38-0"></span>**Y.1731** パフォーマンス モニタリング

Y.1731 パフォーマンス モニタリング (PM) では、イーサネットのフレーム遅延、フレーム遅 延変動、フレーム損失、フレームスループット測定など、標準的なイーサネットPM機能が提 供されます。これらの測定は ITU-T Y-1731 標準で規定され、メトロ イーサネット フォーラム (MEF)標準グループによって認定されています。

NCS 540 は次をサポートしています。

- 双方向遅延測定(DM)
- 合成損失測定(SLM)

## 双方向遅延測定

イーサネット フレームの遅延測定を使用して、フレーム遅延とクレーム遅延変動を測定しま す。システムは、遅延測定メッセージ(DMM)メソッドを使用してイーサネットのフレーム 遅延を測定します。

### 双方向遅延測定の設定に関する制約事項

双方向遅延測定を設定する際は、ここに記載するガイドラインと制約事項に従ってください。

- NCS 540 上の一方向 DMM では、Y.1731 PM がサポートされていません。
- システムは、NCS5502 と NCS5580 での双方向 DMM のソフトウェアベースのタイムスタ ンプをサポートしています。制約事項はアップ MEP にのみ適用されます。TOD を同期さ せて 64 ビットのハードウェアベースのタイムスタンプをサポートするにはこの MEP にコ

ア NPU とアクセス NPU が必要です。PTP を有効にし、すべての NPU を同期すると、制 約は解除されます。

## 双方向遅延測定の設定

双方向遅延測定を設定するには、次のステップを実行します。

Router> enable

RP/0/RP0/CPU0:router # **configure terminal**

RP/0/RP0/CPU0:router**(config)** # **ip sla 1101**

RP/0/RP0/CPU0:router**(config-ip-sla)** # **ethernet y1731 delay DMM domain customer vlan 100 mpaid 3101 cos 1 source mpid 4101**

RP/0/RP0/CPU0:router**(config-sla-y1731-delay)** # **aggregate interval 30**

RP/0/RP0/CPU0:router**(config-sla-y1731-delay)** # **exit**

/ \* Schedule two-way delay measurement \* /

RP/0/RP0/CPU0:router**(config)** # **ip sla schedule 1101 life forever start-time now**

RP/0/RP0/CPU0:router**(config)** # **end**

**CFM** 遅延測定のオンデマンド イーサネット **SLA** 動作の設定

CFM 遅延測定のオンデマンド イーサネット SLA 動作を設定するには、特権 EXEC コンフィ ギュレーション モードで次のコマンドを使用します。

RP/0/RP0/CPU0:router #

ethernet sla on-demand operation type cfm-synthetic-loss-measurement probe domain D1 source interface TenGigE 0/0/0/0 target mac-address 2.3.4

**ethernet sla on-demand operation type cfm-synthetic-loss-measurement probe domain D1 source interface TenGigE 0/0/0/0 target mac-address 2.3.4**

### 実行コンフィギュレーション

![](_page_39_Picture_532.jpeg)

```
Domain DOWN0 (level 0), Service s10
Down MEP on TenGigE0/0/0/10.1 MEP-ID 2001
================================================================================
St ID MAC Address Port Up/Downtime CcmRcvd SeqErr RDI Error
-- ----- -------------- ------- ----------- --------- ------ ----- -----
> 6001 70e4.227c.287a Up 00:02:11 0 0 0 0
RP/0/RP0/CPU0:ios#
RP/0/RP0/CPU0:ios#
RP/0/RP0/CPU0:ios#show running-config
Mon Sep 11 12:10:18.467 UTC
Building configuration...
!! IOS XR Configuration version = 6.4.1.14I
!! Last configuration change at Mon Sep 11 12:08:16 2017 by root
!
logging console disable
telnet vrf default ipv4 server max-servers 10
username root
group root-lr
group cisco-support
secret 5 $1$QJT3$94M5/wK5J0v/lpAu/wz31/
!
line console
exec-timeout 0 0
!
ethernet cfm
domain UP6 level 6 id null
 service s6 xconnect group g1 p2p p1 id number 6
  mip auto-create all ccm-learning
  continuity-check interval 1s
  mep crosscheck
   mep-id 4001
  !
 !
 !
domain DOWN0 level 0 id null
 service s10 down-meps id number 10
 continuity-check interval 1s
  mep crosscheck
   mep-id 6001
  !
 !
 !
!
interface MgmtEth0/RP0/CPU0/0
shutdown
!
interface TenGigE0/0/0/0
shutdown
!
interface TenGigE0/0/0/1
shutdown
!
interface TenGigE0/0/0/2
shutdown
!
interface TenGigE0/0/0/3
shutdown
!
interface TenGigE0/0/0/4
shutdown
!
interface TenGigE0/0/0/5
shutdown
!
```

```
interface TenGigE0/0/0/6
shutdown
!
interface TenGigE0/0/0/7
shutdown
!
interface TenGigE0/0/0/8
shutdown
!
interface TenGigE0/0/0/9
shutdown
!
interface TenGigE0/0/0/10.1 l2transport
encapsulation dot1q 1
ethernet cfm
 mep domain DOWN0 service s10 mep-id 2001
 !
!
!
interface TenGigE0/0/0/11
shutdown
!
interface TenGigE0/0/0/12
shutdown
!
interface TenGigE0/0/0/13
shutdown
!
interface TenGigE0/0/0/14
shutdown
!
interface TenGigE0/0/0/15
shutdown
!
interface TenGigE0/0/0/16
shutdown
!
interface TenGigE0/0/0/17
shutdown
!
interface TenGigE0/0/0/18
shutdown
!
interface TenGigE0/0/0/19
shutdown
!
interface TenGigE0/0/0/20
shutdown
!
interface TenGigE0/0/0/21
shutdown
!
interface TenGigE0/0/0/22
shutdown
!
interface TenGigE0/0/0/23
shutdown
!
interface TenGigE0/0/0/24
shutdown
!
interface TenGigE0/0/0/25
shutdown
!
```
interface TenGigE0/0/0/26

```
shutdown
!
interface TenGigE0/0/0/27
shutdown
!
interface TenGigE0/0/0/28
shutdown
!
interface TenGigE0/0/0/29
shutdown
!
interface TenGigE0/0/0/30
shutdown
!
interface TenGigE0/0/0/31
shutdown
!
controller Optics0/0/1/0
breakout 4x10
!
interface HundredGigE0/0/1/1
shutdown
!
interface FortyGigE0/0/1/2.1 l2transport
encapsulation dot1q 1
ethernet cfm
 mep domain UP6 service s6 mep-id 1
  !
 !
!
l2vpn
xconnect group g1
 p2p p1
  interface TenGigE0/0/0/10.1
  interface FortyGigE0/0/1/2.1
  !
 !
!
end
RP/0/RP0/CPU0:ios#show ethernet sla statistics on-demand id 1
Mon Sep 11 12:12:00.699 UTC
Source: Interface TenGigE0/0/0/10.1, Domain DOWN0
Destination: Target MEP-ID 6001
 ================================================================================
On-demand operation ID #1, packet type 'cfm-delay-measurement'
Started at 12:11:19 UTC Mon 11 September 2017, runs once for 10s
Round Trip Delay
~~~~~~~~~~~~~~~~
1 probes per bucket
Bucket started at 12:11:19 UTC Mon 11 September 2017 lasting 10s
    Pkts sent: 10; Lost: 0 (0.0%); Corrupt: 0 (0.0%);
                  Misordered: 0 (0.0%); Duplicates: 0 (0.0%)
    Result count: 10
   Min: 0.009ms; Max: 0.010ms; Mean: 0.009ms; StdDev: 0.000ms
確認
```

```
One-way Delay (Source->Dest)
~~~~~~~~~~~~~~~~~~~~~~~~~~~~
1 probes per bucket
```

```
Bucket started at 12:11:19 UTC Mon 11 September 2017 lasting 10s
   Pkts sent: 10; Lost: 0 (0.0%); Corrupt: 0 (0.0%);
                  Misordered: 0 (0.0%); Duplicates: 0 (0.0%)
   Result count: 10
   Min: 1912765.961ms; Max: 1912765.961ms; Mean: 1912765.961ms; StdDev: -2147483.648ms
One-way Delay (Dest->Source)
~~~~~~~~~~~~~~~~~~~~~~~~~~~~
1 probes per bucket
Bucket started at 12:11:19 UTC Mon 11 September 2017 lasting 10s
   Pkts sent: 10; Lost: 0 (0.0%); Corrupt: 0 (0.0%);
                  Misordered: 0 (0.0%); Duplicates: 0 (0.0%)
   Result count: 10
   Min: -1912765.952ms; Max: -1912765.951ms; Mean: -1912765.951ms; StdDev: -2147483.648ms
Round Trip Jitter
~~~~~~~~~~~~~~~~~
1 probes per bucket
Bucket started at 12:11:19 UTC Mon 11 September 2017 lasting 10s
   Pkts sent: 10; Lost: 0 (0.0%); Corrupt: 0 (0.0%);
                  Misordered: 0 (0.0%); Duplicates: 0 (0.0%)
   Result count: 9
   Min: 0.000ms; Max: 0.001ms; Mean: 0.000ms; StdDev: 0.000ms
One-way Jitter (Source->Dest)
~~~~~~~~~~~~~~~~~~~~~~~~~~~~~
1 probes per bucket
Bucket started at 12:11:19 UTC Mon 11 September 2017 lasting 10s
   Pkts sent: 10; Lost: 0 (0.0%); Corrupt: 0 (0.0%);
                  Misordered: 0 (0.0%); Duplicates: 0 (0.0%)
   Result count: 9
   Min: 0.000ms; Max: 0.000ms; Mean: 0.000ms; StdDev: 0.000ms
One-way Jitter (Dest->Source)
~~~~~~~~~~~~~~~~~~~~~~~~~~~~~
1 probes per bucket
Bucket started at 12:11:19 UTC Mon 11 September 2017 lasting 10s
   Pkts sent: 10; Lost: 0 (0.0%); Corrupt: 0 (0.0%);
                  Misordered: 0 (0.0%); Duplicates: 0 (0.0%)
   Result count: 9
   Min: 0.000ms; Max: 0.001ms; Mean: 0.000ms; StdDev: 0.000ms
RP/0/RP0/CPU0:ios#ethernet sla on-demand operation type cfm-syn probe domain DOWN0 source
interface tenGigE 0/0/0/10.1 target mep-id 6001
Mon Sep 11 12:12:39.259 UTC
Warning: Burst configuration is present and so this profile cannot be represented in the
MEF-SOAM-PM-MIB configuration tables. However, the statistics are still collected
On-demand operation 2 succesfully created
/ - Completed - statistics will be displayed shortly.
RP/0/RP0/CPU0:ios#
RP/0/RP0/CPU0:ios#
RP/0/RP0/CPU0:ios#show ethernet sla statistics on-demand id 2
Mon Sep 11 12:13:24.825 UTC
```

```
Source: Interface TenGigE0/0/0/10.1, Domain DOWN0
Destination: Target MEP-ID 6001
================================================================================
On-demand operation ID #2, packet type 'cfm-synthetic-loss-measurement'
Started at 12:12:41 UTC Mon 11 September 2017, runs once for 10s
Frame Loss Ratio calculated every 10s
One-way Frame Loss (Source->Dest)
~~~~~~~~~~~~~~~~~~~~~~~~~~~~~~~~~
1 probes per bucket
Bucket started at 12:12:41 UTC Mon 11 September 2017 lasting 10s
   Pkts sent: 100; Lost: 0 (0.0%); Corrupt: 0 (0.0%);
                 Misordered: 0 (0.0%); Duplicates: 0 (0.0%)
   Result count: 1
   Min: 0.000%; Max: 0.000%; Mean; 0.000%; StdDev: 0.000%; Overall: 0.000%
One-way Frame Loss (Dest->Source)
~~~~~~~~~~~~~~~~~~~~~~~~~~~~~~~~~
1 probes per bucket
Bucket started at 12:12:41 UTC Mon 11 September 2017 lasting 10s
   Pkts sent: 100; Lost: 0 (0.0%); Corrupt: 0 (0.0%);
                 Misordered: 0 (0.0%); Duplicates: 0 (0.0%)
   Result count: 1
   Min: 0.000%; Max: 0.000%; Mean; 0.000%; StdDev: 0.000%; Overall: 0.000%
RP/0/RP0/CPU0:ios#show ethernet cfm local meps verbose
Mon Sep 11 12:13:04.461 UTC
Domain UP6 (level 6), Service s6
Up MEP on FortyGigE0/0/1/2.1 MEP-ID 1
================================================================================
 Interface state: Up MAC address: 008a.960f.c4a8
 Peer MEPs: 1 up, 0 with errors, 0 timed out (archived)
 Cross-check errors: 0 missing, 0 unexpected
 CCM generation enabled: Yes, 1s (Remote Defect detected: No)
                         CCM processing offloaded to hardware
 AIS generation enabled: No
 Sending AIS: No
 Receiving AIS: No
 No packets sent/received
Domain DOWN0 (level 0), Service s10
Down MEP on TenGigE0/0/0/10.1 MEP-ID 2001
================================================================================
 Interface state: Up MAC address: 008a.960f.c428
  Peer MEPs: 1 up, 0 with errors, 0 timed out (archived)
 Cross-check errors: 0 missing, 0 unexpected
 CCM generation enabled: Yes, 1s (Remote Defect detected: No)
                        CCM processing offloaded to hardware
 AIS generation enabled: No
  Sending AIS: No
 Receiving AIS: No
  Packet Sent Received
  ------ ---------- ---------------------------------------------------------
  DMM 10 0
  DMR 0 10
  SLM 100 0
  SLR 0 100
```
## 合成損失測定

Y.1731 で定義された損失測定メカニズムを使用できるのはポイントツーポイント ネットワー クのみであり、十分なデータ トラフィック フローがある場合にのみ機能します。Y.1731 損失 測定メカニズムの難しさは業界全体で認識されており、その結果として、損失を測定するため の代替メカニズムが定義および標準化されました。

この代替メカニズムでは、実際のデータ トラフィックの損失は測定せず、代わりに合成 CFM フレームを挿入して、この合成フレームの損失を測定します。データトラフィック損失の近似 値を得るには、統計分析を実行します。この手法を「合成損失測定」(SLM)と呼びます。 SLM は Y.1731 標準の最新バージョンに含まれています。SLA を使用して、次の測定を実行し ます。

- 一方向損失(送信元から宛先)
- 一方向損失(宛先から送信元)

NCS 540 では、SLM は次をサポートしています。

- 物理、バンドルインターフェイス、L2サブインターフェイス、疑似回線ヘッドエンドイ ンターフェイス、接続回線などのすべての L2 転送インターフェイス。トランスポート ネットワークには EVPN または BGP-MPLS を使用できます。
- アップおよびダウンの MEP。
- パンティングなしに、MIP を通じて SLM パケットを透過的にソフトウェアに渡します。
- 100 の同時 SLM セッション。
- 1000 pps の SLM/SLA トラフィック。

### 合成損失測定の設定

次の項では、合成損失測定の設定方法について説明します。

Router> enable

RP/0/RP0/CPU0:router # configure terminal

RP/0/RP0/CPU0:router(config) # ip sla 1

RP/0/RP0/CPU0:router(config-sla) # profile Prof1 type cfm-loopback

RP/0/RP0/CPU0:router(config-ip-sla) # ethernet y1731 loss SLM domain CISCO evc PROVIDER mpid 5 cos 4 source mpid 6

RP/0/RP0/CPU0:router(config-sla-y1731-loss) # history interval 5

/ \* Exit the Y.1731 submode and enters the global configuration mode.\* /

RP/0/RP0/CPU0:router(config-sla-y1731-loss) # exit

/ \* Schedules the single ended synthetic loss measurement.\* /

RP/0/RP0/CPU0:router(config) # ip sla schedule 1 life 100 start-time now

 $RP/0/RP0/CPU0: router(config) # exit$ 

### **CFM** 合成損失測定のオンデマンド イーサネット **SLA** 動作の設定

CFM 合成損失測定のオンデマンド イーサネット SLA 動作を設定するには、特権 EXEC コン フィギュレーション モードで次のコマンドを使用します。

RP/0/RP0/CPU0:router # ethernet sla on-demand operation type cfm-synthetic-loss-measurement probe domain D1 source interface TenGigE 0/0/0/0 target mac-address 2.3.4

### 実行コンフィギュレーション

```
RP/0/RP0/CPU0:ios#show ethernet sla statistics on-demand id 1
Mon Sep 11 12:12:00.699 UTC
Source: Interface TenGigE0/0/0/10.1, Domain DOWN0
Destination: Target MEP-ID 6001
================================================================================
On-demand operation ID #1, packet type 'cfm-delay-measurement'
```
Started at 12:11:19 UTC Mon 11 September 2017, runs once for 10s

### 確認

```
Round Trip Delay
~~~~~~~~~~~~~
1 probes per bucket
Bucket started at 12:11:19 UTC Mon 11 September 2017 lasting 10s
   Pkts sent: 10; Lost: 0 (0.0%); Corrupt: 0 (0.0%);
                   Misordered: 0 (0.0%); Duplicates: 0 (0.0%)
    Result count: 10
   Min: 0.009ms; Max: 0.010ms; Mean: 0.009ms; StdDev: 0.000ms
One-way Delay (Source->Dest)
~~~~~~~~~~~~~~~~~~~~~~~~~~
1 probes per bucket
Bucket started at 12:11:19 UTC Mon 11 September 2017 lasting 10s
   Pkts sent: 10; Lost: 0 (0.0%); Corrupt: 0 (0.0%);
                  Misordered: 0 (0.0%); Duplicates: 0 (0.0%)
    Result count: 10
   Min: 1912765.961ms; Max: 1912765.961ms; Mean: 1912765.961ms; StdDev: -2147483.648ms
One-way Delay (Dest->Source)
~~~~~~~~~~~~~~~~~~~~~~~~~~~~
1 probes per bucket
Bucket started at 12:11:19 UTC Mon 11 September 2017 lasting 10s
   Pkts sent: 10; Lost: 0 (0.0%); Corrupt: 0 (0.0%);
                  Misordered: 0 (0.0%); Duplicates: 0 (0.0%)
    Result count: 10
   Min: -1912765.952ms; Max: -1912765.951ms; Mean: -1912765.951ms; StdDev: -2147483.648ms
Round Trip Jitter
 ~~~~~~~~~~~~~~~~~
1 probes per bucket
Bucket started at 12:11:19 UTC Mon 11 September 2017 lasting 10s
   Pkts sent: 10; Lost: 0 (0.0%); Corrupt: 0 (0.0%);
                   Misordered: 0 (0.0%); Duplicates: 0 (0.0%)
    Result count: 9
   Min: 0.000ms; Max: 0.001ms; Mean: 0.000ms; StdDev: 0.000ms
```

```
One-way Jitter (Source->Dest)
     ~~~~~~~~~~~~~~~~~~~~~
1 probes per bucket
Bucket started at 12:11:19 UTC Mon 11 September 2017 lasting 10s
   Pkts sent: 10; Lost: 0 (0.0%); Corrupt: 0 (0.0%);
                   Misordered: 0 (0.0%); Duplicates: 0 (0.0%)
   Result count: 9
   Min: 0.000ms; Max: 0.000ms; Mean: 0.000ms; StdDev: 0.000ms
One-way Jitter (Dest->Source)
~~~~~~~~~~~~~~~~~~~~~~~~~~~~~
1 probes per bucket
Bucket started at 12:11:19 UTC Mon 11 September 2017 lasting 10s
   Pkts sent: 10; Lost: 0 (0.0%); Corrupt: 0 (0.0%);
                  Misordered: 0 (0.0%); Duplicates: 0 (0.0%)
   Result count: 9
   Min: 0.000ms; Max: 0.001ms; Mean: 0.000ms; StdDev: 0.000ms
```
<span id="page-47-0"></span>イーサネット **OAM** の設定例

ここでは、次の設定例について説明します。

## イーサネット **CFM** の設定例

ここでは、次の設定例について説明します。

## イーサネット **CFM** ドメインの設定:例

次に、イーサネット CFM の基本的なドメインを設定する例を示します。

```
configure
ethernet cfm
 traceroute cache hold-time 1 size 3000
  domain Domain_One level 1 id string D1
  commit
```
### イーサネット **CFM** サービスの設定:例

次に、イーサネット CFM ドメインのサービスを作成する例を示します。

```
service Bridge Service bridge group BD1 bridge-domain B1
service Cross Connect 1 xconnect group XG1 p2p X1
commit
```
### イーサネット **CFM** サービス設定の柔軟なタギング:例

次に、CFM ドメイン サービスのアップ MEP からの CFM パケット内のタグの数を設定する例 を示します。

```
configure
ethernet cfm
  domain D1 level 1
   service S2 bridge group BG1 bridge-domain BD2
    tags 1
    commit
```
### イーサネット **CFM** サービス設定の連続性チェック:例

次に、イーサネット CFM サービスに対する連続性チェック オプションを設定する例を示しま す。

```
continuity-check archive hold-time 100
continuity-check loss auto-traceroute
continuity-check interval 100ms loss-threshold 10
commit
```
## イーサネット **CFM** サービス設定の **MIP** の作成:例

次に、イーサネット CFM サービスに MIP の自動作成を有効にする例を示します。

RP/0/RP0/CPU0:router(config-cfm-dmn-svc)# mip auto-create all RP/0/RP0/CPU0:router(config-cfm-dmn-svc)# commit

## イーサネット **CFM** サービス設定のクロスチェック:例

次に、イーサネットCFMサービスのMEPに対してクロスチェックを設定する例を示します。

```
mep crosscheck
mep-id 10
 mep-id 20
 commit
```
## 他のイーサネット **CFM** サービス パラメータの設定:例

次に、その他のイーサネット CFM サービス オプションを設定する例を示します。

```
maximum-meps 4000
 log continuity-check errors
 commit
 exit
exit
exit
```
## **MEP** の設定:例

次に、インターフェイスでイーサネット CFM に MEP を設定する例を示します。

```
interface TenGigE 0/0/0/1
ethernet cfm
mep domain Dm1 service Sv1 mep-id 1
commit
```
### イーサネット **CFM** の **show** コマンド:例

次に、イーサネット接続障害管理(CFM)の設定を確認する例を示します。

### 例 **1**

次に、インターフェイス上で作成されたすべてのメンテナンスポイントを表示する例を示しま す。

RP/0/RP0/CPU0:router# **show ethernet cfm local maintenance-points**

![](_page_49_Picture_650.jpeg)

### 例 **2**

次に、すべてのドメインのすべての CFM 設定エラーを表示する例を示します。

RP/0/RP0/CPU0:router# **show ethernet cfm configuration-errors**

Domain fig (level 5), Service bay

\* MIP creation configured using bridge-domain blort, but bridge-domain blort does not exist.

\* An Up MEP is configured for this domain on interface TenGigE0/0/0/3 and an Up MEP is also configured for domain blort, which is at the same level (5).

\* A MEP is configured on interface TenGigE0/0/0/1 for this domain/service, which has CC interval 100ms, but the lowest interval supported on that interface is 1s

### 例 **3**

次に、ローカルのメンテナンスエンドポイント(MEP)の動作状態を表示する例を示します。

RP/0/RP0/CPU0:router# **show ethernet cfm local meps**

![](_page_49_Picture_651.jpeg)

```
Domain fred (level 5), Service barney
  ID Interface (State) Dir MEPs/Err RD Defects AIS
----- ------------------------ --- -------- -- ------- ---
   2 Gi0/1/0/0 (Up) Up 3/2 Y RPC
```
#### 例 **4**

次に、ローカルMEPが検出するその他のメンテナンスエンドポイント(MEP)の動作状態を 表示する例を示します。

RP/0/RP0/CPU0:router# **show ethernet cfm peer meps**

```
Flags:
> - Ok I - Wrong interval
R - Remote Defect received V - Wrong level<br>
L - Loop (our MAC received) T - Timed out
 L - Loop (our MAC received) T - Timed out
 C - Config (our ID received) M - Missing (cross-check)
X - Cross-connect (wrong MAID) U - Unexpected (cross-check)
```
Domain fred (level 7), Service barney Down MEP on TenGigE0/0/0/1, MEP-ID 2

![](_page_50_Picture_729.jpeg)

Domain fred (level 7), Service fig Down MEP on TenGigE0/0/0/12, MEP-ID 3 ================================================================================

![](_page_50_Picture_730.jpeg)

### 例 **5**

次に、ローカルMEPが検出するその他のメンテナンスエンドポイント(MEP)の動作状態を 詳細に表示する例を示します。

```
RP/0/RP0/CPU0:router# show ethernet cfm peer meps detail
Domain dom3 (level 5), Service ser3
Down MEP on TenGigE0/0/0/1 MEP-ID 1
================================================================================
Peer MEP-ID 10, MAC 0001.0203.0403
  CFM state: Wrong level, for 00:01:34
  Port state: Up
  CCM defects detected: V - Wrong Level
  CCMs received: 5
    Out-of-sequence: 0
    Remote Defect received: 5
    Wrong Level: 0
    Cross-connect (wrong MAID): 0
```
Wrong Interval: 5 Loop (our MAC received): 0 Config (our ID received): 0 Last CCM received 00:00:06 ago: Level: 4, Version: 0, Interval: 1min Sequence number: 5, MEP-ID: 10 MAID: String: dom3, String: ser3 Port status: Up, Interface status: Up Domain dom4 (level 2), Service ser4 Down MEP on TenGigE0/0/0/2 MEP-ID 1 ================================================================================ Peer MEP-ID 20, MAC 0001.0203.0402 CFM state: Ok, for 00:00:04 Port state: Up CCMs received: 7 Out-of-sequence: 1 Remote Defect received: 0 Wrong Level: 0 Cross-connect (wrong MAID): 0 Wrong Interval: 0 Loop (our MAC received): 0 Config (our ID received): 0 Last CCM received 00:00:04 ago: Level: 2, Version: 0, Interval: 10s Sequence number: 1, MEP-ID: 20 MAID: String: dom4, String: ser4 Chassis ID: Local: ios; Management address: 'Not specified' Port status: Up, Interface status: Up Peer MEP-ID 21, MAC 0001.0203.0403 CFM state: Ok, for 00:00:05 Port state: Up CCMs received: 6 Out-of-sequence: 0 Remote Defect received: 0 Wrong Level: 0 Cross-connect (wrong MAID): 0 Wrong Interval: 0 Loop (our MAC received): 0 Config (our ID received): 0 Last CCM received 00:00:05 ago: Level: 2, Version: 0, Interval: 10s Sequence number: 1, MEP-ID: 21 MAID: String: dom4, String: ser4 Port status: Up, Interface status: Up Peer MEP-ID 601, MAC 0001.0203.0402 CFM state: Timed Out (Standby), for 00:15:14, RDI received Port state: Down CCM defects detected: Defects below ignored on local standby MEP I - Wrong Interval R - Remote Defect received T - Timed Out P - Peer port down CCMs received: 2 Out-of-sequence: 0 Remote Defect received: 2 Wrong Level: 0 Wrong Interval: 2 Loop (our MAC received): 0

```
Config (our ID received): 0
Last CCM received 00:15:49 ago:
 Level: 2, Version: 0, Interval: 10s
 Sequence number: 1, MEP-ID: 600
 MAID: DNS-like: dom5, String: ser5
  Chassis ID: Local: ios; Management address: 'Not specified'
  Port status: Up, Interface status: Down
```
## **CFM** 設定の **AIS**:例

### 例 **1**

この例では、CFM ドメイン サービスのアラーム表示信号(AIS)の送信を設定します。

```
RP/0/RP0/CPU0:router# configure
RP/0/RP0/CPU0:router(config)# ethernet cfm
RP/0/RP0/CPU0:router(config-cfm)# domain D1 level 1
RP/0/RP0/CPU0:router(config-cfm-dmn)# service S1 bridge group BG1 bridge-domain BD2
RP/0/RP0/CPU0:router(config-cfm-dmn-svc)# ais transmission interval 1m cos 7
```

```
RP/0/RP0/CPU0:routerconfigure
RP/0/RP0/CPU0:router(config)# ethernet cfm
RP/0/RP0/CPU0:router(config-cfm)# domain D1 level 1
RP/0/RP0/CPU0:router(config-cfm-dmn)# service Cross_Connect_1 xconnect group XG1 p2p
RP/0/RP0/CPU0:router(config-cfm-dmn-svc)# ais transmission interval 1m cos 7
```
### 例 **2**

この例では、AIS パケットまたは LCK パケットをいつ受信したかを表示する接続障害管理 (CFM)の AIS ロギングを設定します。

```
RP/0/RP0/CPU0:router# configure
RP/0/RP0/CPU0:router(config)# ethernet cfm
RP/0/RP0/CPU0:router(config-cfm)# domain D1 level 1
RP/0/RP0/CPU0:router(config-cfm-dmn)# service S2 bridge group BG1 bridge-domain BD2
RP/0/RP0/CPU0:router(config-cfm-dmn-svc)# log ais
```

```
RP/0/RP0/CPU0:routerconfigure
RP/0/RP0/CPU0:router(config)# ethernet cfm
RP/0/RP0/CPU0:router(config-cfm)# domain D1 level 1
RP/0/RP0/CPU0:router(config-cfm-dmn)# service Cross_Connect_1 xconnect group XG1 p2p
RP/0/RP0/CPU0:router(config-cfm-dmn-svc)# log ais
```
次に、CFM インターフェイス上で AIS の送信を設定する例を示します。

```
RP/0/RP0/CPU0:router# configure
RP/0/RP0/CPU0:router(config)# interface TenGigE 0/0/0/2
RP/0/RP0/CPU0:router(config-if)# ethernet cfm
RP/0/RP0/CPU0:router(config-if-cfm)# ais transmission up interval 1m cos 7
```
### **CFM** の **show** コマンドの **AIS**:例

ここでは、次の設定例について説明します。

## **show ethernet cfm interfaces ais** コマンド:例

次に、インターフェイス AIS テーブルに公開されている情報を表示する例を示します。

RP/0/RP0/CPU0:router# **show ethernet cfm interfaces ais**

![](_page_53_Picture_702.jpeg)

## **show ethernet cfm local meps** コマンド:例

### 例 **1**:デフォルト

次に、ローカルのメンテナンスエンドポイント(MEP)の統計情報を表示する例を示します。

RP/0/RP0/CPU0:router# **show ethernet cfm local meps**

![](_page_53_Picture_703.jpeg)

### 例 **2**:ドメイン サービス

次に、ドメイン サービスの MEP の統計情報を表示する例を示します。

RP/0/RP0/CPU0:router# **show ethernet cfm local meps domain foo service bar detail**

```
Domain foo (level 6), Service bar
Down MEP on TenGigE0/0/0/1, MEP-ID 100
================================================================================
```
Interface state: Up MAC address: 1122.3344.5566

```
Peer MEPs: 0 up, 0 with errors, 0 timed out (archived)
 CCM generation enabled: No
 AIS generation enabled: Yes (level: 7, interval: 1s)
  Sending AIS: Yes (started 01:32:56 ago)
  Receiving AIS: Yes (from lower MEP, started 01:32:56 ago)
Domain fred (level 5), Service barney
Down MEP on TenGigE0/0/0/1, MEP-ID 2
 ================================================================================
  Interface state: Up MAC address: 1122.3344.5566
  Peer MEPs: 3 up, 2 with errors, 0 timed out (archived)
 Cross-check defects: 0 missing, 0 unexpected
 CCM generation enabled: Yes (Remote Defect detected: Yes)
 CCM defects detected: R - Remote Defect received
                         P - Peer port down
                         C - Config (our ID received)
 AIS generation enabled: Yes (level: 6, interval: 1s)
 Sending AIS: Yes (to higher MEP, started 01:32:56 ago)
 Receiving AIS: No
```
### 例 **4**:詳細

次に、ドメイン サービスの MEP の詳細な統計情報を表示する例を示します。

RP/0/RP0/CPU0:router# **show ethernet cfm local meps detail**

```
Domain foo (level 6), Service bar
Down MEP on TenGigE0/0/0/1, MEP-ID 100
                  ================================================================================
 Interface state: Up MAC address: 1122.3344.5566
 Peer MEPs: 0 up, 0 with errors, 0 timed out (archived)
 CCM generation enabled: No
 AIS generation enabled: Yes (level: 7, interval: 1s)
 Sending AIS: Yes (started 01:32:56 ago)
 Receiving AIS: Yes (from lower MEP, started 01:32:56 ago)
Domain fred (level 5), Service barney
Down MEP on TenGigE0/0/0/1, MEP-ID 2
================================================================================
 Interface state: Up MAC address: 1122.3344.5566
 Peer MEPs: 3 up, 2 with errors, 0 timed out (archived)
  Cross-check defects: 0 missing, 0 unexpected
 CCM generation enabled: Yes (Remote Defect detected: Yes)
 CCM defects detected: R - Remote Defect received
                         P - Peer port down
                         C - Config (our ID received)
 AIS generation enabled: Yes (level: 6, interval: 1s)
  Sending AIS: Yes (to higher MEP, started 01:32:56 ago)
  Receiving AIS: No
```
## **show ethernet cfm local meps detail** コマンド:例

**show ethernet cfm local meps detail** コマンドを使用して MEP 関連の EFD ステータス情報を表 示します。次に、EFD が MEP-ID 100 に対してトリガーされる例を示します。

RP/0/RP0/CPU0:router# **show ethernet cfm local meps detail**

```
Domain foo (level 6), Service bar
Down MEP on TenGigE0/0/0/1, MEP-ID 100
================================================================================
 Interface state: Up MAC address: 1122.3344.5566
 Peer MEPs: 0 up, 0 with errors, 0 timed out (archived)
 Cross-check errors: 2 missing, 0 unexpected
 CCM generation enabled: No
 AIS generation enabled: Yes (level: 7, interval: 1s)
 Sending AIS: Yes (started 01:32:56 ago)
 Receiving AIS: Yes (from lower MEP, started 01:32:56 ago)
 EFD triggered: Yes
Domain fred (level 5), Service barney
Down MEP on TenGigE0/0/0/1, MEP-ID 2
================================================================================
 Interface state: Up MAC address: 1122.3344.5566
 Peer MEPs: 3 up, 0 with errors, 0 timed out (archived)
 Cross-check errors: 0 missing, 0 unexpected
 CCM generation enabled: Yes (Remote Defect detected: No)
 AIS generation enabled: Yes (level: 6, interval: 1s)
 Sending AIS: No
 Receiving AIS: No
 EFD triggered: No
```

```
(注)
```
また、**show interfaces** コマンドと **show interfacesbrief** コマンドを使用すると、インターフェイ ス上で EFD がトリガーされていることを確認できます。EFD トリガーが発生する場合は、こ れらのコマンドにより、アップとしてインターフェイスのステータスを、ダウンとしてライン プロトコル ステートを表示します。